# **KAUNO TECHNOLOGIJOS UNIVERSITETAS INFORMATIKOS FAKULTETAS INFORMACIJOS SISTEMŲ KATEDRA**

Kristina Paičienė

# **Optikos įmonės kompiuterizuotos informacijos sistemos sukūrimas ir tyrimas**

Magistro darbas

Darbo vadovas:

doc. V.Šakys

Kaunas 2004

# **TURINYS**

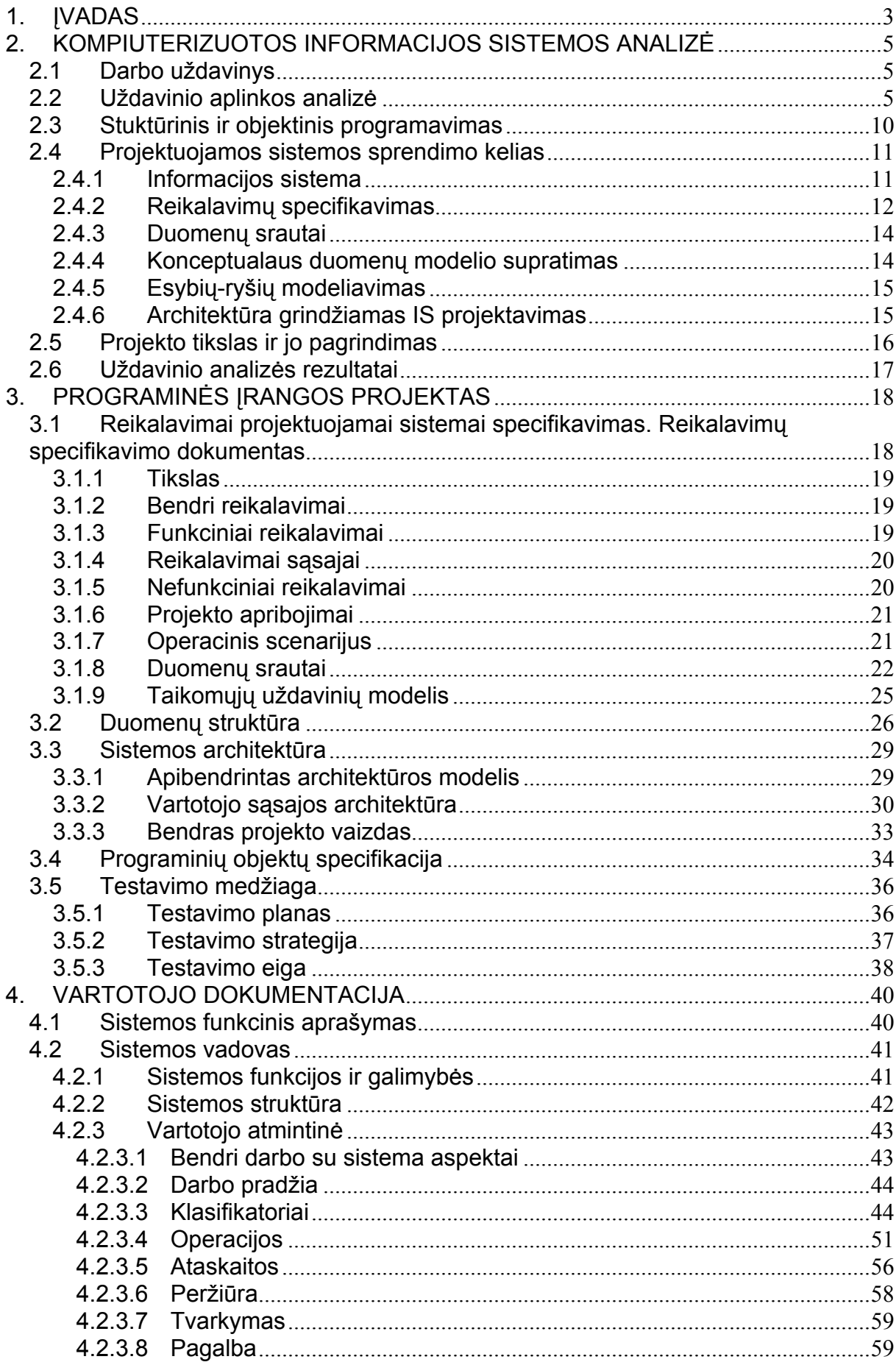

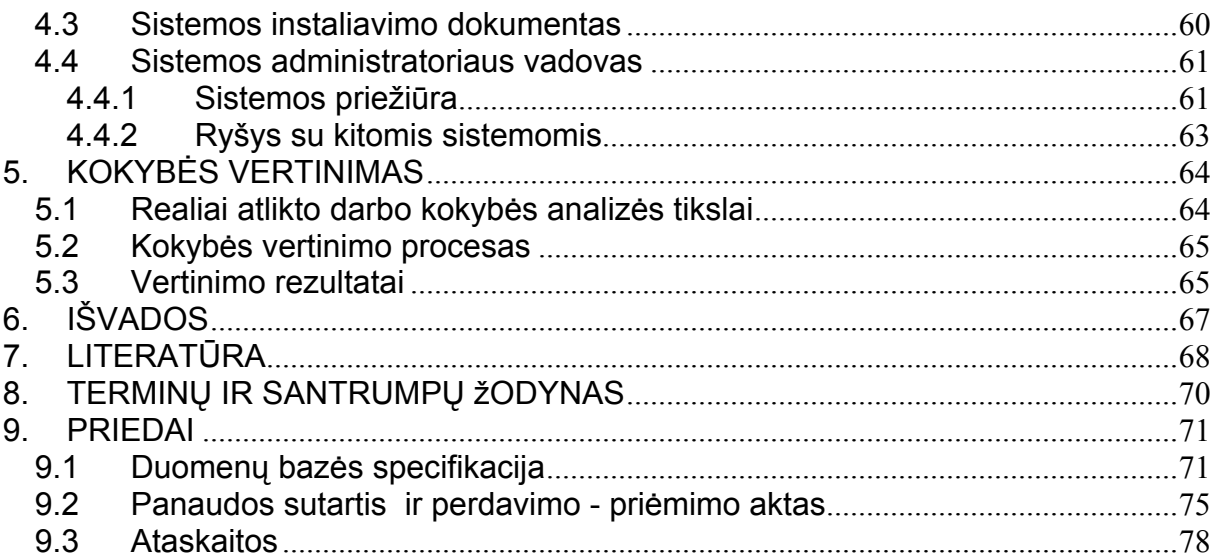

# **1. ĮVADAS**

<span id="page-3-0"></span>Šiuo metu Lietuvos įmonėse yra plačiai naudojamos kompiuterizuotos informacinės sistemos. Tarp jų gan gerai žinomos valdymo sistemos Stekas – apskaita, Pragma, Konto ir daugelis kitų. Dauguma jų gana universalios ir tinka įvairiems įmonės valdymo uždaviniams spręsti. Šios sistemos pasižymi dideliu sudėtingumu bei aukšta kaina. Įmonės darbuotojų apmokymui dirbti šiomis sistemomis tenka skirti gana daug lėšų ir laiko, kas smulkioms įmonėms gana sunkiai pavyksta. Todėl atsiranda poreikis paprastesnėms ir pigesnėms informacimėms sistemoms atsirasti.

Būtent dėl šios priežasties šio darbo tikslas yra sudaryti nedidelės ir nesudėtinos prekių apskaitos informacinės sistemos programinės įrangos projektą, kuris apimtų pagrindinius didžiųjų sistemų privalumus bei vengtų jų trūkumų.

Pirmiausiai turime išanalizuoti jau esamą PĮ, ištirti jos privalumus, trūkumus bei galimybes. Šiam tikslui pasiekti pasirenkame kelias IS – Stekas-apskaita, KONTO, Pragma bei kt. Uždavinio aplinkos analizės dalyje pateikiami programinių paketų trumpi aprašymai parodant pagrindinius jų privalumus ir trūkumus.

Šiam uždaviniui išspęsti aptariama problemą liečianti teorinė literatūra, aptariamos teorinės darbo prielaidos bei metodologija. Visa tai yra pateikiama projektuojamos sistemos sprendimo kelio dalyje.

### **Problemos sprendimas pasaulyje**.

Dauguma vakarų pasaulio įmonių naudojasi pilnai kompiuterizuotomis sistemomis. Tai ypač aktualu, siekiant išsilaikyti rinkoje. Todėl yra labai svarbu siekti lankstumo, dinamiškumo bei greito problemų sprendimo priėmimo panaudojant informacines technologijas.

Kiekviena valstybė kuria savo IS, pritaikytas savo šalies darbų vykdymo ir užduočių sprendimo specifikai. Pasaulyje egzistuoja ir bendrų projektų, kaip pavyzdį galima paminėti NATO vieningą logistikos apskaitos sistemą. Tačiau kol kas Lietuva dar nėra NATO nare, todėl reikia kurti savo IS, kurios bus pritaikytos tik vietiniam vartotojų ratui.

# **Situacijos Lietuvoje įvertinimas.**

Lietuvoje dabar plačiai kalbama apie informacinę visuomenę. Nemažai įmonių jau naudoja informacines sistemas savo veikloje. Tačiau didelė dalis smulkių įmonių dar nenaudoja kompiuterizuotų informacinių sistemų.

Mano nagrinėjamoje individualioje įmonėje ,,Optika", kuri specializuojasi oftolmologijos prekių prekyba, daug kas atliekama rankiniu būdu, nenaudojant automatizuotų procesų. Tam sunaudojami gana dideli darbo laiko resursai ir žmogaus daromos klaidos būna neišvengiamos. Skiriant vis daugiau uždavinių atlikti kompiuterinėms sistemoms, pasiekiamas didesnis tikslumas tiek prekių apskaitoje, tiek įmonės valdyme.

Nors yra nemažai apskaitos sistemų, tačiau jos pakankamai brangios ir yra orientuotos į buhalterinę apskaitą. Todėl jos negali pilnai užtikrinti specifinių mano nagrinėjamo produkto funkcijų automatizavimo.

Projekto tikslas išanalizuoti prekių apskaitą ir analitinių ataskaitų formavimą bei atlikti šios veiklos kompiuterizavimą.

Dabartiniu metu prekių apskaita atliekama gana neefektyviai, reikalauja daug laiko sąnaudų bei kitų resursų sąnaudų, reikalauja rankinio skaičiavimo, dokumentų pildymo ir ataskaitų sudarinėjimo.

Projekto reikalingumą užsakovui galima nusakyti šiais punktais:

- operatyvumu, atliekant prekių apskaitą;
- analitinių ataskaitų sudarymo palengvinimu;
- laiko sanaudu sumažinimu, atliekant apskaitos darbus;
- darbo kokybės bei apskaitos rezultatų pagerinimu.

Šis projektas gali būti kaip paskatinimas naudoti informacines technologijas ir kitose oftolmologines prekes pardavinėjančiose optikos įmonėse.

Numatomos tokios projekto įgyvendinimo fazės:

- Reikalavimų specifikavimas.
- Vartotojo sąsajos architektūros projektavimas.
- Programinės įrangos realizavimas.
- Programinės įrangos testavimas.

# <span id="page-5-0"></span>**2. KOMPIUTERIZUOTOS INFORMACIJOS SISTEMOS ANALIZĖ**

### **2.1 Darbo uždavinys**

Dabartiniu metu įmonėje "Optika", užsiimančioje optikos prekių prekyba, darbas yra tik maža dalimi kompiuterizuotas – buhalteriniai duomenys saugomi Excel bylose, o prekių apskaita (sandėlio duomenys) visai nekompiuterizuoti, todėl ir juos nėra patogu valdyti. Sparčiai plečiantis informacinei sistemai ir daugėjant išteklių tampa praktiškai neįmanoma nuolat ir sistemingai fiksuoti pasikeitimų, nepatogu, o kartais ir neįmanoma prieiti prie norimos informacijos.

Sukūrus informacinę sistemą visa prekių apskaitos informacija turi būti saugoma centralizuotai vienoje duomenų bazėje. Prekių (sandėlio) apskaitos įvedimo, šalinimo ir redagavimo procesai supaprastės dirbant su nauja sistema.

Darbo uždavinys: sudaryti optikos veikla užsiimančios įmonės prekių apskaitos informacinės sistemos projektą pagal panaudos sutartį (žr. **[Priede 2](#page-75-0)**), maksimaliai panaudojant jau esančią aparatūrinę bei programinę įrangą.

### **2.2 Uždavinio aplinkos analizė**

Siekdami įvertinti kuriamos programinės įrangos perspektyvas bei reikalaujamus ypatumus, pirmiausiai turime išanalizuoti jau esamą PĮ, ištirti jos privalumus, trūkumus bei galimybes.

Savo darbe, atliekant lyginamąją analizę, išnagrinėjau keletą populiariausių kompiuterizuotos apskaitos paketų: ,,**STEKAS – apskaita"**, **,,KONTO", ,,BUHALTERINĖS APSKAITOS PAKETAS", ,,RESVERA", ,,EMAN, ,,VISION**", ,,**FINVALDA MAXI", ,,Rivilė – SOLO", ,,CENTAS", ,,PRAGMA".** 

Dabar trumpai apibūdinsiu kiekvieną iš jų:

# **,,STEKAS – apskaita"**

Tai integruota buhalterinės apskaitos programa skirta vesti įmonės pilnai buhalterinei apskaitai. Sistema leidžia pildyti pagrindinius buhalterinės apskaitos pirminius dokumentus ir gauti įvairias finansinių rodiklių ataskaitas, reikalingas įmonės ūkinei-finansinei veiklai atspindėti. Programa suskirstyta į atskirus modulius (didžioji knyga, pirkimai, pardavimai, atsargos, ilgalaikis turtas, gamyba, sutartys) pagal darbo, vartotojo poreikių pobūdį. Didžiosios knygos modulis yra pagrindinis. Į jį "suplaukia" visos operacijos užregistruotos kituose moduliuose. Didžiojoje knygoje gaunami patys svarbiausi įmonės finansinės veiklos duomenys: balansas, pelnas, sąskaitų apyvartos, likučiai, kiti rodikliai. Moduliai yra

integruoti, t.y. viename jų įvedus informaciją, ji automatiškai patenka į kitus. Jokio dokumento nereikia vesti po kelis kartus [1].

# **[KONTO](http://www.rl.lt/soft/programa.php3?prgid=60)**

Tai kompiuterizuota buhalterinės apskaitos programa, pritaikyta darbui Windows operacinėje aplinkoje. Ji skirta biudžetinių įstaigų, akcinių bendrovių bei individualių įmonių apskaitai vesti. Gali būti taikomas FIFO arba LIFO metodai. Patogi vartotojo sąsaja leidžia greitai ir patogiai dirbti su šia programa. Patogus navigacijos ekranas prekės judėjimui, dinamikai ir jos būsenai stebėti bei analizuoti [2].

### **[Buhalterin](http://www.rl.lt/soft/programa.php3?prgid=60)ės apskaitos paketas**

Tai kompiuterizuota buhalterinės apskaitos programa, pritaikyta darbui Windows operacinėje aplinkoje. Ji skirta biudžetinių įstaigų, akcinių bendrovių bei individualių įmonių apskaitai vesti. Gali būti taikomas FIFO arba LIFO metodai. Patogi vartotojo sąsaja leidžia greitai ir patogiai dirbti su šia programa [3].

# **Resvera**

Tai kompiuterizuota buhalterinės apskaitos programa, pritaikyta darbui Windows operacinėje aplinkoje. Pilnas buhalterinės apskaitos iki balanso programų paketas [4].

### **EMAN**

**EMAN –** Efektyvus sandėlio valdymo sprendimas vidutiniams ir mažiems gamintojams ar didmenininkams. **EMAN** atsakingas už prekių surinkimą, etiketavimą, konsolidavimą, pakavimą, saugojimą sandėlyje, krovinio deklaraciją ir išsiuntimą iš sandėlio [5].

# **VISION**

VISION – aukštos kokybės sandėlių valdymo sistema didelėms ir vidutinėms įmonėms. VISION – tai universalus tiekimo grandies valdymo sprendimas didmeniniams paskirstymo centrams, taip pat ir sandėliams bei tarpinėms logistikos įmonėms. Būdama lengvai suderinama su kitais Equinox produktais, sistema puikiai tinka krovinių pervežėjams ir konsolidatoriams. VISION architektūra leidžia įrangą pateikti kaip atskirą universalų produktą, arba priderinti kiekvienam klientui pagal jo specifinius poreikius [6].

### **FINVALDA MAXI**

Tai pilnai integruota, modulinė, daugiavartotojiška sistema, skirta apskaitai tvarkyti tiek mažose, tiek didelėse įmonėse. Ši sistema pasižymi didelėmis lankstumo bei priderinamumo galimybėmis, t.y. ji lengvai pritaikoma prie galiojančių įstatymų bei konkretaus apskaitos modelio. Ji leidžia visiškai laisvai organizuoti apskaitos procesą įmonėje [7].

### **"Rivilė - SOLO"**

 Sistema **"Rivilė - SOLO"** - tai apskaitos sistema smulkiajam verslui, apimanti buhalterinę, finansinę ir verslo valdymo apskaitą. Ji turi įprastas grafinės Windows terpės "interfeiso" galimybes, o Kliento/Serverio (Client/Server-SQL) technologija bei tranzakcijų mechanizmas užtikrina duomenų patikimumą ir stabilumą. Sistema **"Rivilė - SOLO"** pritaikyta Lietuvos vartotojui. Patogi vartotojo sąsaja leidžia greitai ir patogiai dirbti su šia programa [8].

## **Centas**

 Tai materialinių vertybių ir buhalterinės apskaitos programa, turinti materialinių vertybių apskaitos, gamybos, darbo užmokesčio, ilgalaikio turto modulius. Naudojami įvairūs žinynai, įvairios peržiūros funkcijos, mokėjimų atsiskaitymo operacijos ir kt. Patogi vartotojo sąsaja leidžia greitai ir patogiai dirbti su šia programa. [9].

# **PRAGMA**

Programa "Pragma" skirta apskaitai tvarkyti visų nuosavybės formų įmonėse. "Pragma" patraukli, nes joje realizuotos priemonės, padedančios išspręsti vartotojams aktualius apskaitos uždavinius. Patogus ir gerai suprantamas programos dizainas, išsamūs pagalbos tekstai, gerai paruošta metodinė medžiaga [10].

Lentelėje Nr. 1 pateikiama šių programinių paketų analizė, kurioje atsispindi PĮ privalumai ir trūkumai [1-10].

Lentelė Nr.1. Programinių paketų analizė Lentelė Nr.1. Programinių paketų analizė

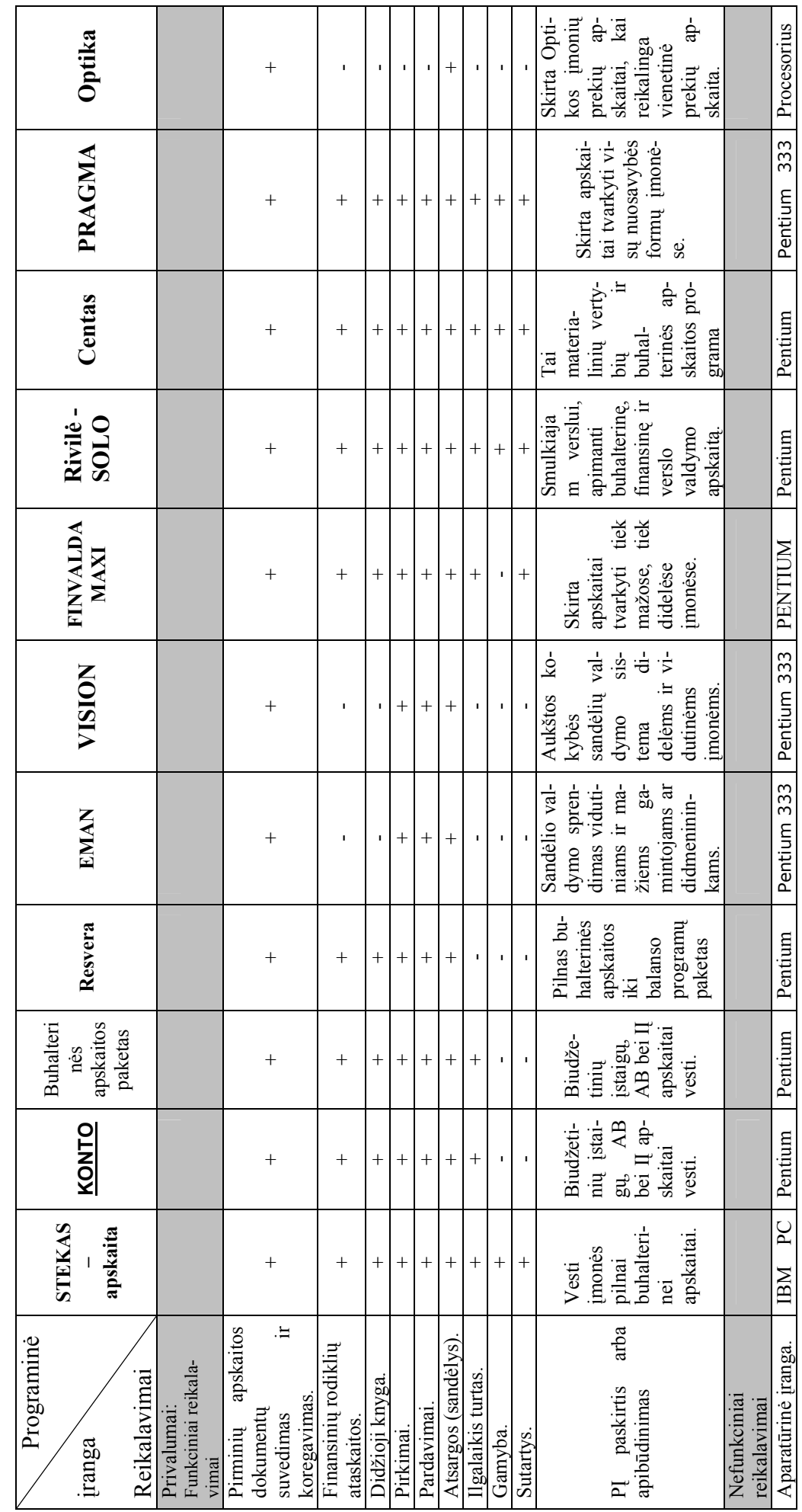

 $\infty$ 

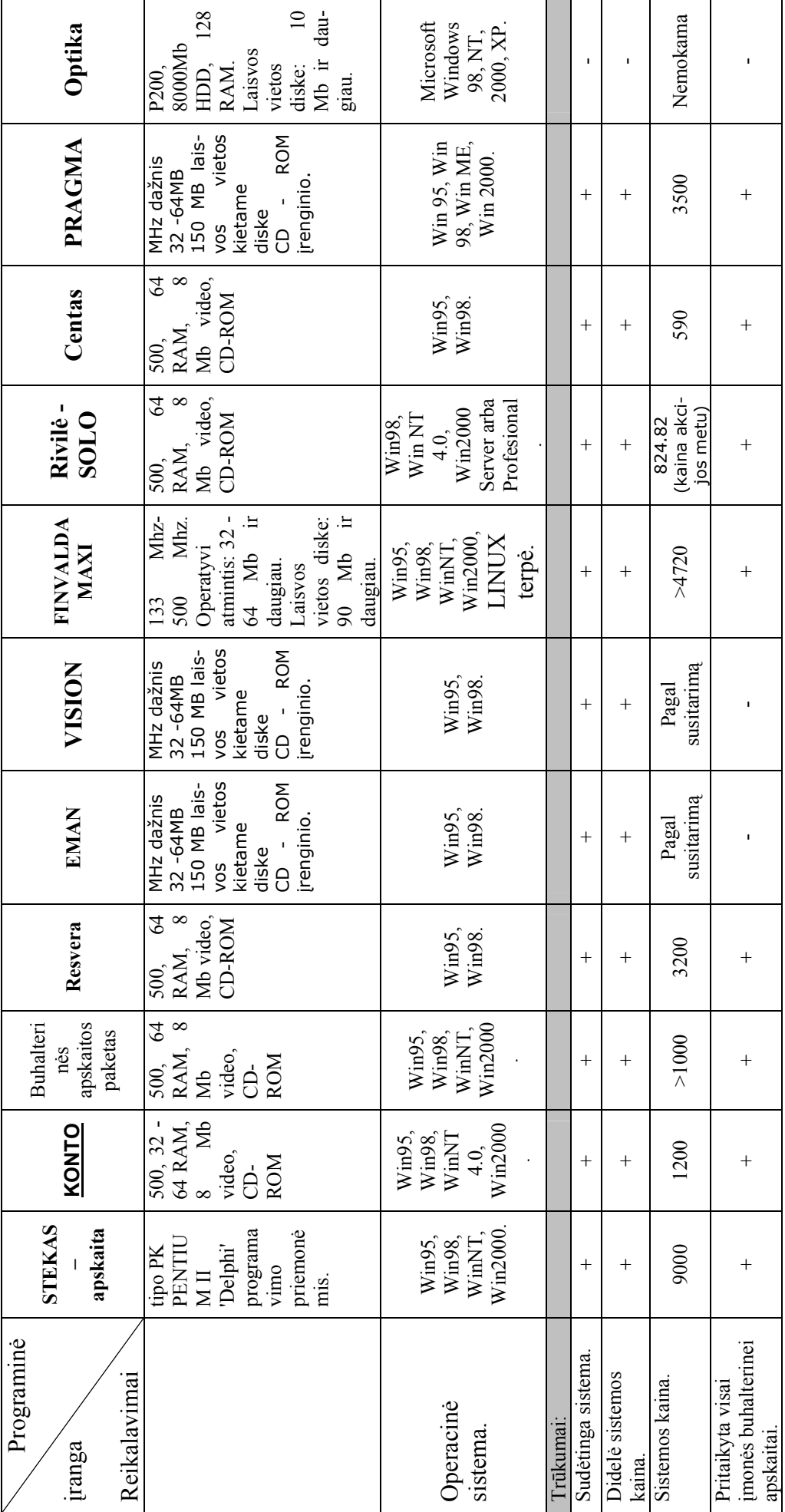

<span id="page-10-0"></span>Dauguma minėtų programų netinkami, nes nepilnai atitinka vartotojų pereikius, yra pakankamai brangios. Todėl maža įmonė neįstengia įsigyti didelės buhalterinės informacinės sistemos. Dauguma išnagrinėtų apskaitos programų skirtos didelėms įmonėms. Atidarius kokį tai langą duomenų įvedimui, iš visų duomenų įvedimo laukų mūsų įmonei reikėtų tik 1/3 jų dalies.

Apibendrinant nagrinėtos programinės įrangos privalumus ir trūkumus, iškeliame sau uždavinį sudaryti programinės įrangos projektą, kuriame įvertinsime jau esamų sistemų privalumus ir galimybes ir stengsimės išvengti nereikalingų funkcijų.

### **2.3 Stuktūrinis ir objektinis programavimas**

Nuoseklus programų kūrimo metodas – struktūrinis programavimas. PĮ suskirstoma į komponentes, pastarosios skaidomos į subkomponentes. Skaidymo procesas tęsiamas, kol gaunamos elementarios paprogramės, kurios vėliau sujungiamos į vientisą programinį paketą. Struktūrinis programavimas labai pagerino PĮ kokybę, tačiau išaiškėjo ir jo trūkumai. Vienas iš rimčiausių trūkumų – neįmanoma užbaigti viso programų paketo projekto anksčiau, negu ji yra įdiegiama. Tik įdiegus programinį projektą paaiškėja, kad problema buvo blogai suskirstyta į modulius. Todėl tenka perprogramuoti viską iš naujo. Kuo didesnė sistema tuo labiau tikėtina, kad teks restruktūrizuoti programų paketą.

Paskutinė naujovė struktūriniame programavime yra CASE – kompiuterizuota programų inžinierija. CASE priemonių pagalba kompiuteris valdo funkcinės dekompozicijos procesą, analizuodamas grafines schemas (diagramas), kuriose nurodomos paprogramės ir jų tarpusavio sąveikos. Šiuolaikinė CASE sistema iš tiesų gali sukurti išbaigtą, tinkamą vartojimui programų sistemą pagal diagramas ir kitą projektavimui reikalingą informaciją, pvz. Organizacijų veiklos modeliavimo sistema ProVision Workbench™ v.3.1., Microsoft Visio.

CASE priemonės nekuria programinės įrangos, jos tiesiog paverčia grafinį sistemos projektą tekstiniu projektu. Patirtis rodo, kad išbaigto grafinio projekto sukūrimas reikalauja tiek pat daug laiko ir pastangų kaip ir programos kūrimas įprastu būdu.

Struktūriniame programavime pagrindinis dėmesys skiriamas sistemos funkcijoms specifikuoti. Objektinis požiūris pirmiausiai skiria dėmesį probleminės srities objektams identifikuoti, po to sutelkia aplink jas funkcijas. Nors tai gali atrodyti netiesioginis kelias, objektiniai programiniai produktai geriau elgiasi, keičiantis vartotojų reikalavimams, kadangi <span id="page-11-0"></span>OO taikomųjų programų paketai grindžiami pačios probleminės srities (kompiuterizuojamos veiklso srities) struktūra, negu besikeičiančiais atskirų reikalavimams.

Vienas pirmųjų OO požiūrio metodas – objektinė modeliavimo technologija (OMT). Kitas – objektinio modeliavimo kalba (UML). OMT sistemos atvaizdavimui naudoja 3 modelius:

- objektų modelį, aprašantį objektus, klases ir jų ryšius;
- dinaminį modelį, aprašantį sąveiką tarp objektų klasių;
- funkcinį modelį, aprašantį sistemoje vykstančias duomenų transformacijas.

Visi šie modelia praeina visus sistemos sukūrimo etapus. Pilnam projektuojamos sistemos aprašymui reikalingi visi 3 modeliai. Svarbiausias yra objektinis modelis, kadangi pirmiausiai reikia aprašyti, kas keičiasi ar transformuojasi, o po to kada ir kaip.

Objektų modelis susideda iš klasių diagramos ir objektų diagramos. Klasių diagrama yra grafas, kurios viršūnės yra objektų klasės, o lankai – santykiai tarp objektų klasių. Objektų diagrama atitinka klasių diagramą, tačiau jos elementai žymi konkrečius probleminės srities objektus.

Dinaminį modelį sudaro būsenų diagramos ir įvykių sekos diagramos. Būsenų diagrama yra grafas, kurios viršūnės yra būsenos, o lankai – įvykių iššaukti perėjimai tarp būsenų. Įvykių diagrama nurodo sistemos veiklos metu atsirandančių įvykių, kurie sieja konkrečių objektų aibę, seką.

Funkcinį modelį sudaro duomenų srautų diagramos. Duomenų srautų diagramos yra grafas, kurios viršūnės yra procesai, o lankai – duomenų srautai.

Galima paminėti tokius objektiniam modeliavimui skirtus paketus – MagicDraw, Visio Enterprise 2002 bei Rational Rose 2002.

### **2.4 Projektuojamos sistemos sprendimo kelias**

Kadangi yra projektuojama optikos įmonės informacinė sistema, tai aptarsime informacinių sistemų projektavimo principus bei etapus.

### **2.4.1 Informacijos sistema**

**Informacijos sistema (IS)** surenka, apdoroja, saugo, analizuoja ir paskirsto informaciją, turinčią konkrečią paskirtį organizacijos veikloje.

Informacijos sistemos apdoroja įeigą (duomenis) ir suformuoja išeigą (ataskaitas, suvestines), kuriuos nusiunčia vartotojui arba kitai sistemai. Informacijos sistemos yra informacinės technologijos, įdiegtos organizacijoje, dalis.

<span id="page-12-0"></span>**Informacijos sistema susideda iš** techninės įrangos (hardware), programinės įrangos (software), duomenų bazės (database) ir telekomunikacijų (telecommunications). IS sudėtyje taip pat yra ir atitinkamos kvalifikacijos personalas (žmonės) [15].

# **2.4.2 Reikalavimų specifikavimas**

Tradicinis reikalavimų apibrėžimas: "reikalavimas turi apibrėžti **ką** sistema turi atlikti, nenurodant **kaip** tai turi vykti". Reikalavimų dokumentas turi būti sudarytas, atsižvelgiant į nagrinėjamus klausimus.

### **Reikalavimai skirstomi į tokias stambias grupes:**

- Funkciniai reikalavimai *(Functional Requirements);*
- Nefunkciniai reikalavimai *(Non-functional Requirements)*,
- Vadybiniai reikalavimai *(Managerial requirements);*
- Bendri reikalavimai sistemai;

### **Funkciniai reikalavimai**

Funkciniai reikalavimai specifikuoja kiekvieno interfeiso (sąsajos) atlikimo savybes, apibūdinančias įeigos procesą ir išeigos procesą (sąsajos funkcionalumą).

Idealiu atveju (IS inžinerijos požiūriu) funkciniai reikalavimai specifikuoja tokius aspektus:

 a) įeigos duomenis, išeigos duomenis, galimas duomenų sekas (duomenų transformavimą);

b) sistemos būseną – duomenis, kuriuos sistema turi saugoti. Saugomi duomenys apibrėžia sistemos būseną. Sistemos išeiga priklauso ne tik nuo įeigos, bet ir nuo sistemos būsenos;

c) procesą (transformavimą) – tai, kaip sistema įeigą transformuoja į išeigą.

Reikalavimai sąsajoms (interfeisams) aprašomi atskirai. Aprašomi programinės įrangos interfeisai (sąsajos) su kita programine įranga ar su vartotoju (duomenų įvedimas ir išvedimas).

### **Nefunkciniai reikalavimai**

Nefunkciniai reikalavimai specifikuoja numatomų (projektuojamų) sistemos funkcijų savybes – apibrėžia kokybines funkcijų charakteristikas. Todėl nefunkciniai reikalavimai dar vadinami kokybės reikalavimais.

Kokybės reikalavimai apima tris aspektus:

- našumą (*Performance*) sistemos efektyvumą, realizavus konkrečia technine įranga: koks turėtų būti sistemos reagavimo laikas, naudojamų kompiuterinių resursų kiekis, gaunamų rezultatų tikslumas, saugomų duomenų apimtis (reikalvimai atminčiai).
- Naudojimo savybes *(Usability)* teikiamas vartotojams sistemos savybes: sistemos įsisavinimo paprastumas, kasdieninio darbo našumas, kitos;
- Ekploatavimo savybes (*Maintainability)* klaidų taisymo paprastumas, papildymo naujomis funkcijomis sudėtingumas, kitos.

Kokybės faktorių yra ir daugiau, čia paminėti svarbesnieji.

Svarbi nefunkcinių reikalavimų grupė yra projekto apribojimai. Aprašomi visi apribojimai, kuriuos turi žinoti projektuotojai [14]:

1. Standartai (kurių reikia laikytis);

2. Apribojimai techninei įrangai;

3. Kiti apribojimai.

# **Vadybiniai reikalavimai**

Vadybiniai reikalavimai yra tarpinė riba tarp reikalavimų sistemai ir sutarties sudarymo sąlygų. Planuojant naujas IS ir organizuojant jų kūrimo darbus, nepakanka funkcinių ir nefunkcinių reikalavimų. Būtina žinoti dar tokius dalykus:

Sistemos kūrimo darbų grafiką, preliminarų biudžetą ir įdiegimo pabaigos laiką;

Sistemos validavimo kriterijus – kaip nustatyti, kad viskas gerai, jog sistema atitinka vartotojo reikalavimus.

Kaip bus elgiamasi, jei nepavyks sukrti numatytos sistemos – teisinė atsakomybė, baudos, kita.

# **Bendri reikalavimai**

- Produkto apibrėžimas. Apibrėžiamas kuriamo produkto (informacijos sistemos) funkcionalumas: pagrindinės kompiuterizuotos funkcijos.
- Analogiškų sistemų apibūdinimas. Aprašomi ryšiai su kitais programiniais produktais. Jei kuriama IS bus didesnės sistemos komponentė, apibūdinamas sąveikos pobūdis.
- Vartotojų apibūdinimas. Apibūdinamas kompiuterizuojamos veiklos pobūdis, vartotojų kategorijos, vartotojų darbo su programine įranga patyrimas.
- Vartotojų problemų apibūdinimas. Aprašomos vartotojų problemos, kurias siekiama išspręsti.
- Vartotojų tikslai ir reikalavimai. IS aprašoma iš vartotojo pozicijų. Sudaromas vartotojų "pageidavimų sąrašas" – reikalingos, pageidaujamos IS savybės.

### **Reikalavimų aprašymo stiliai**

<span id="page-14-0"></span>Reikalavimams specifikuoti naudojamos dokumentų formos ir grafiniai modeliai. Reikalavimų specifikavimo dokumentų formų yra keletas: reikalavimų specifikavimo forma [12, 14], Volere šablonas [13], kitos.

Reikalavimams specifikuoti dažniausiai naudojami grafiniai modeliai yra kontekstinės diagramos, duomenų srautų diagramos (DFD), esybių - ryšių diagrama (ERD), įvykiųfunkcijų sąrašai, objektinio modeliavimo kalbos UML modelis *Use Case,* kurį vadiname informacinių poreikių arba taikomųjų uždavinių modeliu [11].

Kuriamos IS projekto reikalavimų specifikacijoje bus naudojami šie grafiniai modeliai: duomenų srautų diagramos (DFD), esybių - ryšių diagrama (ERD), taikomųjų uždavinių modelis.

#### **2.4.3 Duomenų srautai**

 Ir struktūrinėje, ir objektinėje informacijos sistemų (IS) kūrimo technologijoje sudaromas kompiuterizuojamos organizacijos veiklos modelis. Veiklos modelio paskirtis yra aprašyti duomenų transformacijas sistemoje.

1970-jų pabaigoje Chris Gane ir Trish Sarson sukūrė grafiniais modeliais – duomenų srautų diagramomis pagrįstą sistemų analizės būdą. Jų metodologija naudojama dar ir šiomis dienomis kaip vienas populiariausių metodų struktūrinėje analizėje ir sistemų projektuose. Klasikiniu tapęs terminas "Data Flow Diagrams" (DFD) į lietuvių kalbą verčiamas "duomenų srautų diagramos". Jos skirtos veiklos sričiai apibrėžti, t.y. sistemos funkcijoms (procesams) ir jų sąveikoms (technologiniams ir duomenų srautams) vaizduoti.

Naudojant grafinius metodus suteikiama galimybė vartotojams, analitikams ir projektuotojams gauti aiškų ir bendrą sistemos paveikslą. Taip pat, analizuojant ir patenkinant vartotojų poreikius, DFD leidžia matyti, kaip atskiros sistemos dalys dera viena prie kitos.

Duomenų srautų diagramas galima sudaryti keliomis skirtingomis notacijomis: Gane-Sarson, Ward & Mellor, Yourdan/DeMarco.

Programos kūrimui turi būti panaudoti naujausi IS projektavimo metodai, kurie leidžia aiškiai suprasti projektuojamą sistemą. Todėl duomenų srautų diagramoms sudaryti bus naudojamas Ward & Mellor metodas.

### **2.4.4 Konceptualaus duomenų modelio supratimas**

**Duomenų modeliavimo** paskirtis yra patikslinti reikalavimus duomenims, kurie turi būti kaupiami IS duomenų bazėje, suprojektuoti kompiuterizuojamos veiklos duomenų <span id="page-15-0"></span>modelį. Duomenų modeliavimo tikslas - sudaryti organizacijos, kuriai kuriama nauja arba tobulinama jau egzistuojanti informacijos sistema, **konceptualų duomenų modelį**, kuris atskleidžia duomenų struktūrinius ryšius, grindžiamus veiklos srities priežastiniais santykiais.

Duomenų modeliavimo metodai turi būti nepriklausomi nuo informacinės sistemos realizavimo technologinių priemonių.

Duomenų modelius galima sudaryti įvairiais duomenų modeliavimo metodais, pavyzdžiui, naudojant ovalines diagramas ar stačiakampes diagramas, IDEF1X, Bachman, ORM ar kitokias grafines notacijas. Duomenų modeliai yra analizuojami, siekiant gauti efektyviai veikiančią duomenų bazę. Duomenų modelių racionalaus sutvarkymo būdas yra vadinamas normalizavimu.

### **2.4.5 Esybių-ryšių modeliavimas**

Klasikiniu yra tapęs realaus pasaulio (kaip duomenų sankaupos) modeliavimo būdas, kuris vadinamas esybių-ryšių modeliavimu (*Entity-Relationship Modeling*). Esybių-ryšių modeliavimo ypatumas - sudaromas **konceptualus duomenų modelis**, kuris gerai perteikia kompiuterizuojamos srities semantiką: įvardina realaus pasaulio objektus bei procesus, jų savybes (t.y.kaupiamų apie juos duomenų prasmę), įvardina objektų ir procesų prasminius santykius (ryšius). Sukurtas duomenų modelis atvaizduojamas grafiškai esybių-ryšių diagrama (ERD). Šio esybių-ryšių (ER) modeliavimo metodo autorius yra P.P.Chen [15].

Esybių-ryšių modeliavimo metu identifikuojami svarbūs organizacijos objektai (vadinami esybėmis), šių esybių savybės (atributai) ir tarpusavio ryšiai.

Taigi, ER modeliavimas grindžiamas trimis sąvokomis: esybė (*entity*), ryšys (*relationship*), atributas (*attribute*). Šiuo metu ER diagramoms projektuoti yra sukurta nemažai programinių priemonių (MS Visio, ERWin, Oracle Designer/2000 ir kitų), kurios labai pagreitina duomenų modelių sudarymą ir normalizavimą. Esybių ryšių diagramos (ERD) gali būti braižomos pagal kelias skirtingas notacijas.

Mes esybių-ryšių diagramas braižysime pagal Oracle Designer/2000 notaciją. Šios priemonės programoje padės normalizuoti duomenis. Taip bus užtikrintas programos suderinamumas su reikalavimų specifikacija.

### **2.4.6 Architektūra grindžiamas IS projektavimas**

Viena iš pažangiausių veiklos procesų ir taikomųjų programų integravimo metodologijų vadinama "architektūriniu modeliavimu" ar "architektūra grindžiamas IS projektavimas" (*architecture-driven approach*). Veiklos informacinė architektūra apima <span id="page-16-0"></span>bendros sistemos struktūros, sistemos komponenčių, loginių jų ryšių ir išoriškai matomų savybių modeliavimą (projektavimą) [18].

Komponentinis projektavimas teoriškai turi daug privalumų, iš kurių svarbiausias – pakartotino komponentų panaudojimo galimybė. Dėl šios savybės padidėja produktyvumas, palaikymo ir modifikavimo galimybės, o lygiagrečiai sumažėja projekto kūrimo ciklas ir kaštai [19].

IS projekto komponentai yra skirstomi į:

- vartotojo sąsajos komponentus (meniu, ekrano formos, ataskaitos),
- duomenų komponentus (duomenų bazėse ar duomenų saugykloje talpinami informacijos vienetai),
- funkcinius komponentus (skaičiavimai ir taikomųjų uždavinių logika).

IS projekto komponentus identifikuoja projektuotojas. Jis sudaro komponentinį sistemos modelį, kuris aprašo identifikuotus IS komponentus ir jų sąveikas [19].

Pagrindiniai komponentinio sistemos modelio sudarymo tikslai yra išsaugoti veiklos modelyje egzistuojančias sąsajas tarp IS informacinės architektūros komponentų bei tiksliau specifikuoti komponentus ir jų sąsajas. Toks modelis padeda užtikrinti organizacijos veiklos ir visų projektuojamų sistemų integralumą.

# **2.5 Projekto tikslas ir jo pagrindimas**

Projekto tikslas yra suprojektuoti ir realizuoti prekių apskaitos duomenų bazių valdymo sistemą. Kuriama sistema bus skirta vykdyti įmonės "Optika" prekių apskaitai. Sukurta naujoji programa bus patogesnė savąja sąsaja su vartotoju ir turės daugiau galimybių įmonės darbuotojų naudojimui.

Šiam projekto tikslui pasiekti turi būti išspręsti tokie uždaviniai:

- išanalizuoti tyrimų sritį,
- išsiaiškinti reikalavimus kuriamai sistemai,
- paruošti sistemos projektą,
- programą realizuoti ir išbandyti.

Pagrindinis projekto kokybės kriterijus – sukurtos programinės įrangos funkcionalumas. Pagrindinė sukurtosios programinės įrangos funkcija bus prekių įvedimas į duomenų bazę ir jų judėjimas. Taip pat turi būti patikrinta, ar sukurtoji programinė įranga yra išbaigta - atitinka jai visus iškeltus funkcinius reikalavimus.

## **2.6 Uždavinio analizės rezultatai**

- <span id="page-17-0"></span>1. Dauguma jau sukurtų programinės įrangos paketų kainos pakankamai didelės, nes turi daugybę mūsų kompiuterizuojamai įmonei nereikalingų funkcijų. Kai kurios šių paketų turimos funkcijos nėra labai patogios mano nagrinėjamos įmonės veiklos kontekste.
- 2. Dėl šių priežasčių yra nutarta suprojektuoti ir realizuoti savo programinę įrangą, atliekančią uždavinyje nurodytas funkcijas. Šiame projekte tiek vartotojo sąsaja, tiek ir duomenų struktūros bus pritaikytos specifinėms optikos įmonės funkcijoms atlikti (aktuali vienetinė prekių apskaita).
- 3. Kompiuterizuojama įmonė naudoja Microsoft Office 2000 paketą. Siekiant sumažinti išlaidas papildomai programinei įrangai, nutarta projektą realizuoti MS Access 2000 priemonėmis. MS Access 2000 realizuoja duomenų bazę bei turi integruotą programavimo galimybių išplėtimui skirtą Visual Basic for Applications. Kadangi mano nagrinėjama optikos įmonė turi įsigijusi MS Windows'2000 operacinę sistemą, todėl ir nutarta ją panaudoti realizuojant šį projektą. MS Access 2000 tiek grafinė vartotojo sąsaja tiek ir duomenys bei programavimo aplinka yra glaudžiai susiję. Visa tai palengvina ir pagreitina programos kūrimo procesą.
- 4. Kuriant IS pirmiausiai reikia apibrėžti reikalavimų specifikaciją, t.y. išnagrinėti funkcinių ir nefunkcinių, vadybinių ir bendrų reikalavimų klausimus. Taip pat reikia pasirinkti, kokie reikalavimų specifikacijoje bus naudojami grafiniai modeliai. Pasirinkti grafiniai modeliai - duomenų srautų diagramos (DFD), esybių - ryšių diagrama (ERD), taikomųjų uždavinių modelis.
- 5. Pagrindiniai komponentinio sistemos modelio sudarymo tikslai yra išsaugoti veiklos modelyje egzistuojančias sąsajas tarp IS informacinės architektūros komponentų bei tiksliau specifikuoti komponentus ir jų sąsajas. Toks modelis padės užtikrinti organizacijos veiklos ir visų projektuojamų sistemų integralumą.
- 6. Pasirinktas struktūrinis projektavimo metodas.

# **3. PROGRAMINĖS ĮRANGOS PROJEKTAS**

<span id="page-18-0"></span>Projekto tikslas yra sukurti nesunkiai įsisavinamą programinę įrangą, leidžiančią vartotojui atlikti optikos prekėmis prekiaujančios įmonės prekių apskaitą.

Projektui keliami uždaviniai yra šie:

- Išsiaiškinti vartotojo norus ir pageidavimus programinei įrangai.
- Išsiaiškinti projekto ypatumus.
- Išsiaiškinti reikalavimus naudojamai programavimo kalbai.
- Apibrėžti PĮ duomenų struktūrų modelį.
- Apibrėžti PĮ architektūrinį modelį.
- Apibrėžti PĮ objektus.
- Apibrėžti vartotojo sasaja.
- Nustatyti sistemos testavimo būdus.

# **3.1 Reikalavimai projektuojamai sistemai specifikavimas. Reikalavimų specifikavimo dokumentas**

Dabartiniu metu prekių apskaita atliekama gana neefektyviai, reikalauja daug laiko ir kitų resursų sąnaudų bei rankinio skaičiavimo, dokumentų pildymo ir ataskaitų sudarymo. Todėl galima išskitri bendras vartotojų problemas, kurias galėtų išspręsti kuriamas produktas:

- Rankiniai skaičiavimai;
- Analitinių ataskaitų sudarymo sudėtingumas;
- Didelės laiko sąnaudos atliekant apskaitos darbus.

Projekto reikalingumą užsakovui galima nusakyti šiais punktais:

- operatyvumu, atliekant prekių apskaitą;
- analitinių ataskaitų sudarymo palengvinimu;
- laiko sąnaudų sumažinimu, atliekant apskaitos darbus;
- darbo kokybės bei apskaitos rezultatų pagerinimu.

Šis projektas gali būti kaip paskatinimas naudoti informacines technologijas ir kitose oftolmologines prekes pardavinėjančiose optikos įmonėse bei siekti efektyvumo kitose srityse.

#### **3.1.1 Tikslas**

Dokumento tikslas – parašyti reikalavimus kompiuterizuojamai informacijos sistemai.

<span id="page-19-0"></span> Reikalavimų aprašymas bus panaudotas prekių apskaitos uždaviniui kompiuterizuoti. Kompiuterizuojamas produktas privalo turėti prekių apskaitos uždaviniui būdingas savybes, turi būti galimybė sudaryti šiam uždaviniui reikalingus dokumentus (ataskaitas, sutartis), juose galimybė atlikti atitinkamus skaičiavimus, saugoti duomenis, spausdinti reikiamas ataskaitas. Sukurti patrauklų programos interfeisą, su reikiamais dialogo langais (būtinai lietuvių kalba).

Optikos veikla apima:

- Mažmeninę prekybą optikos prekėmis.

- Teikiamos paslaugos: akinių įstiklinimas, remontas.

Kompiuterizuojama sritis – prekių įsigijimo bei realizacijos apskaita ir sandėliavimas įmonės padaliniuose. Nagrinėjama veiklos funkcija – prekių ir realizacijos apskaita, prekių perdavimas padaliniams. (Paslaugos čia suprantamos kaip darbo pardavimas).

### **3.1.2 Bendri reikalavimai**

Kompiuterizuojamoje įmonėje prekių apskaitos funkcijas atlieka sandėlininkas. Todėl projektuojama sistema turi būti orientuota į sandėlininko darbo ypatumus. Reikia atsižvelgti į tai, kad sistema naudosis ir kiti vartotojai: pardavėjai, norėdami nustatyti prekių likučius. Dėl šios priežasties vartotojui labai svarbu yra greitai ir tiksliai gauti informaciją apie konkrečiame padalinyje esančias prekes ir jų panaudojimą bei likučius.

Sistema turi būti tokia, kad kiekvienas vartotojas be specialaus pasiruošimo greitai perprastų sistemą ir sugebėtų greitai bei patogiai gauti visą jam reikalingą informaciją, atlikti visas būtinas funkcijas.

Projektuojant turi būti atsižvelgta į jau turimą įmonės kompiuterinę bei programinę įrangą, kad būtų galima sumažinti sistemos kūrimo kaštus ir laiką.

### **3.1.3 Funkciniai reikalavimai**

Kuriama programinė įranga turi palengvinti bei paspartinti kompiuterizuojamos įmonės darbuotojų darbą atliekant tam tikras funkcijas. Todėl programinė įranga turi realizuoti tokias funkcijas:

- suvesti ir koreguoti pirminius apskaitos dokumentus;
- suvesti ir koreguoti normatyvinę informaciją;

<span id="page-20-0"></span>- gauti ataskaitas.

Detaliau apibūdinsime funkcinius reikalavimus:

- 1. Prekių pajamavimas. Gavus prekes, sandėlininkas padaro atitinkamus įrašus informacinėje sistemoje.
- 2. Prekių išlaidavimas. Pardavus prekes arba jas išsiuntus į kitą padalinį, reikia jas nurašyti.
- 3. Produktas turi formuoti, leisti peržiūrėti ekrane ir atspausdinti:
	- 3.1. Esamų prekių kiekio ataskaitą;
	- 3.2. Prekių perdavimas padaliniams ataskaitas;
	- 3.3. Prekių realizacija pagal padalinius ataskaitas;
	- 3.4. Važtaraščius;
	- 3.5. Broko ataskaitas:
		- pagal darbuotojus;
		- pagal prekes;
		- pagal datą;

# **3.1.4 Reikalavimai sąsajai**

- 1. Vartotojo sąsajos:
- įvesti, redaguoti duomenis vartotojų klasifikatoriuje;
- ivesti, redaguoti pirminių dokumentų duomenis;
- suformuoti ir peržiūrėti ataskaitas.

2. GUI – grafinė vartotojo sąsaja. Meniu tam, kad padėtų greičiau susiorientuoti programoje tvarkant dokumentus ir apskaitą.

3. Diagnostika (klaidų pranešimų aprašymas) – jeigu funkcija vykdoma neteisingai turėtų įsiterpti aiškus pranešimas apie tai, jog funkcija atliekama neteisingai.

# **3.1.5 Nefunkciniai reikalavimai**

Kuriamos programinės bei aparatūrinės įrangos reikalavimai yra šie: Aparatūrinė įranga:

• IBM PC tipo personalinis kompiuteris. Minimalūs reikalavimai: Procesorius P200, 8000Mb HDD, 128 RAM.

<span id="page-21-0"></span>• Spausdintuvas (ataskaitoms spausdinti).

# Programinė įranga:

- Operacinė sistema: Microsoft Windows 98, NT, 2000, XP.
- Programavimo kalba: Microsoft Visual Basic for Application.
- Duomenų bazė: Microsoft Access 2000

# Kiti nefunkciniai reikalavimai:

- Planuojamas programos dydis (be duomenų) iki 10Mb.
- IS išplėtimo reikalavimas: plečiant veiklą gali tekti kurti daugiau darbo vietų.
- Visos panaudotos taikomosios programos turi būti suderintos.
- Reikalavimai servisui: IS turi būti reguliariai tikrinama ar nėra pažeistas duomenų vientisumas, atliekamas duomenų bazės suspaudimas (nepadarytas).

# **3.1.6 Projekto apribojimai**

- 1. Bus naudojama Microsoft Access 2000 duomenų bazė, todėl reikalinga MS Office 2000
- (IĮ ,,Optika" ši programinė įranga jau yra įdiegta).
- 2. Techninė įranga procesorius, monitorius, klaviatūra, pelė ir spausdintuvas.

# **3.1.7 Operacinis scenarijus (sistemos veiksmų scenarijus iš vartotojo pozicijų)**

1. Reikalavimų aprašymas bus panaudotas prekių apskaitos programos kūrimui.

2. Programa turi leisti įvesti duomenis, juos peržiūrėti, redaguoti, saugoti ir atspausdinti reikiamas ataskaitas.

Visą užduoties procesą galima suskirstyti į tokius etapus:

- gautų prekių (medžiagų) pajamavimas;
- išlaidavimas.

# Gautų prekių (medžiagų) pajamavimas.

Tiekėjai, atveždami prekes, pateikia (PVM) sąskaitas-faktūras, kuriose turi būti nurodyta:

• Prekės pavadinimas;

- <span id="page-22-0"></span>• prekių kiekis;
- mato vienetas:
- vieneto kaina;
- suma;
- $\bullet$  (PVM);
- bendra suma:
- tiekėjo rekvizitai;
- gavėjo rekvizitai.

PVM sąskaitos – faktūros turi būti suvestos kaip pagrindinis pirminis dokumentas, kadangi iš šių dokumentų duomenų ir bus vykdoma sandėlio apskaita. Vienas iš pagrindinių reikalavimų – duomenų suvedimas vieną kartą.

# Išlaidavimas

Prekės yra išrašomos į įmonės vidinius padalinius, o taip pat vykdant prekybą. Prekėms išrašyti į vidinius padalinius naudojami važtaraščiai, kuriuose turi būti šie rekvizitai:

- važtaraščio Nr.;
- data;
- padalinio pavadinimas;
- prekės pavadinimas;
- prekės kiekis;
- prekės pardavimo kaina.

### **3.1.8 Duomenų srautai**

Geriausias būdas įvesti duomenis į programą yra duomenų įvedimo forma (duomenys įvedami iš klaviatūros). Formoje turi būti leidžiami tokie veiksmai su duomenimis: įvesti, koreguoti ir šalinti. Duomenų įvedimas ir koregavimas, vyks toje pačioje formoje.

 Dirbantis sandėlyje sandėlininkas įvedimo formoje jokių skaičiavimų neatlieka. Atliekamos įvedimo, koregavimo ir šalinimo, kurioms laikas nėra kaip nors ribojamas. Operacijų atlikimo laikas priklausys nuo duomenų kiekio DB.

Veiklos proceso modelyje pateiktos trys diagramos norint pavaizduoti kuriamos informacines sistemos veiklą.

Optikos veiklos sistemos (nulinio lygmens) (Ward-Mellor notacija) pateikta 2 paveiksle. 1 paveiksle pateikta duomenų srautų diagrama – aukščiausio lygmens. Pirkėjus, tiekėjus ir banką apjungia optikos veiklos procesai ,,užsakymo uždavinio sprendimas", ,,buhalterinių uždavinių sprendimas", ,,prekių apskaita", taip pat ,,ataskaitų ruošimas Sodrai", ,, ataskaitų ruošimas VMI", ,, atlyginimų skaičiavimas", ,,personalo apskaita".

Gavus prekes, pagal jas lydintį dokumentą – sąskaitą-faktūrą, prekės yra pajamuojamos sandėlyje. Toliau jos perduodamos į padalinius (pagal padalinių poreikį arba pirkėjo užsakymą).

Dekomponuojant šią DFD, sudaroma pirmo lygmens DFD, kuri smulkiau aprašo tik prekių apskaitos procesą (3 paveikslas). Pirmiausiai gavus užsakymą yra tikrinama, ar prekė yra sandėlyje. Jei pageidaujamos prekės nėra šiuo metu sandėlyje, tai ji užsakoma. Jei prekė yra sandėlyje, tai ji yra perduodama į padalinį, toliau parduodama pirkėjui.

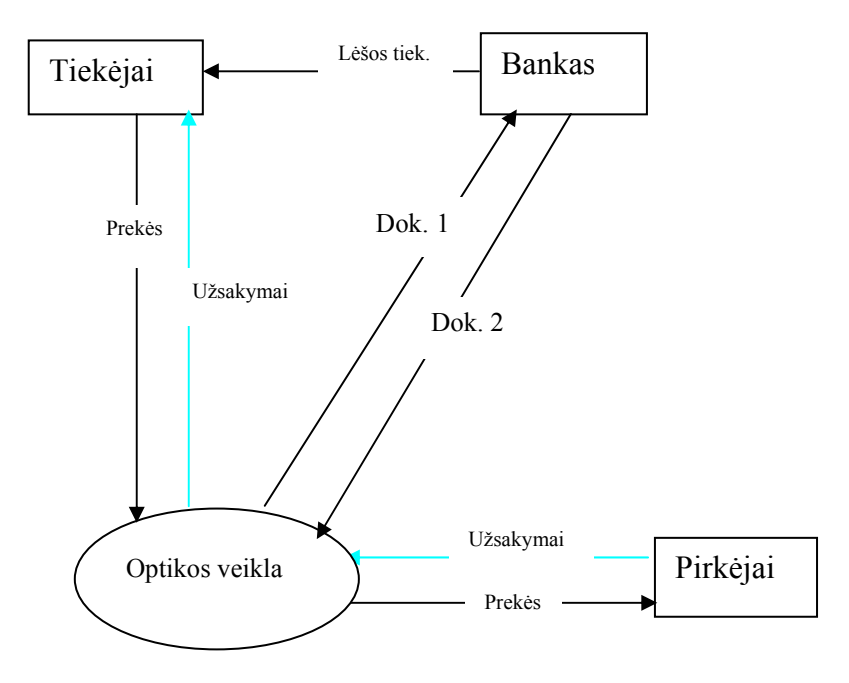

*1 pav. Optikos veiklos duomenų srautų diagrama (aukščiausio lygio).* 

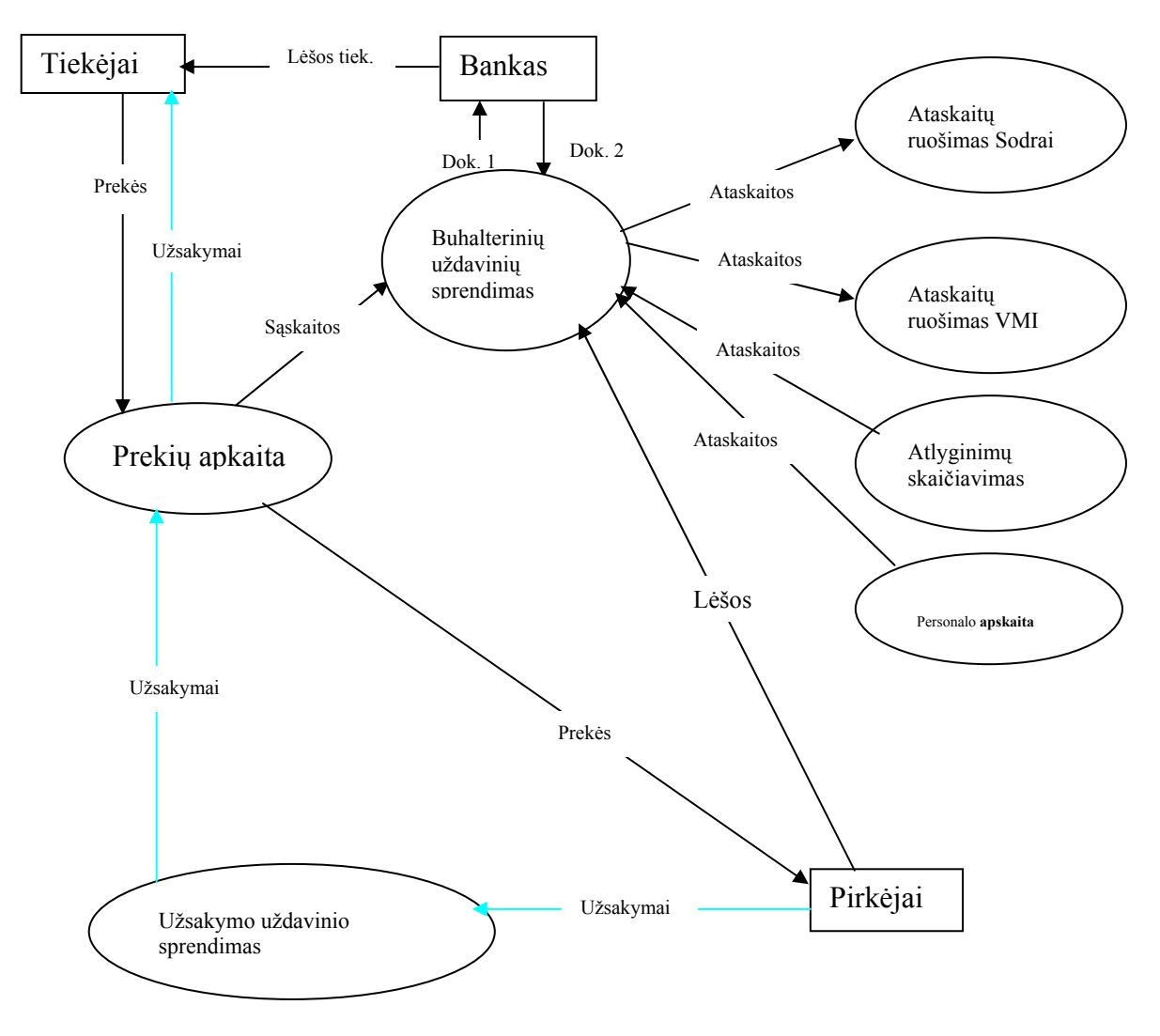

*2 pav. Optikos veiklos duomenų srautų diagrama (nulinio lygio).* 

<span id="page-25-0"></span>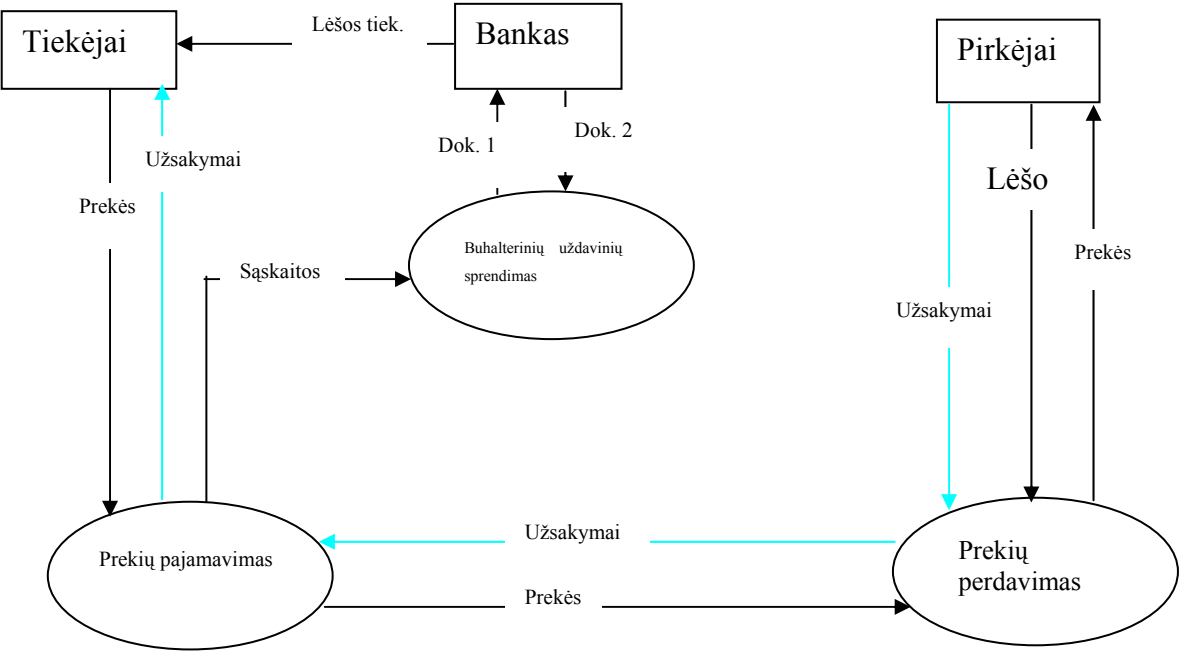

*3 pav. Optikos veiklos proceso ,,prekių apskaita" duomenų srautų diagrama (pirmo lygio).* 

# **3.1.9 Taikomųjų uždavinių modelis**

Taikomųjų uždavinių modelis detaliai aprašo ne tik informacijos srautus, bet ir kompiuterizuojamus uždavinius. Taikomųjų uždavinių modeliai sudaromi toliau tikslinant vartotojo informacinių poreikių modelį – detaliai aprašant kompiuterizuojamus uždavinius.

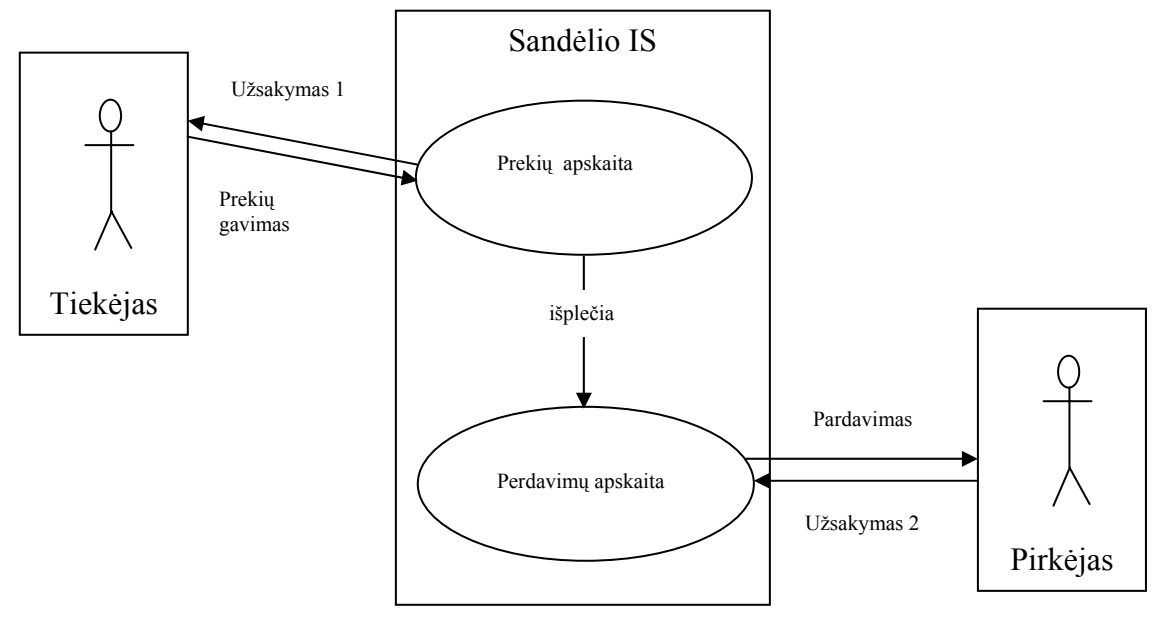

*4 pav. Taikomųjų uždavinių modelis ,,Prekių apskaita"* 

Lentelė Nr.2. Duomenų srautų aprašymas

<span id="page-26-0"></span>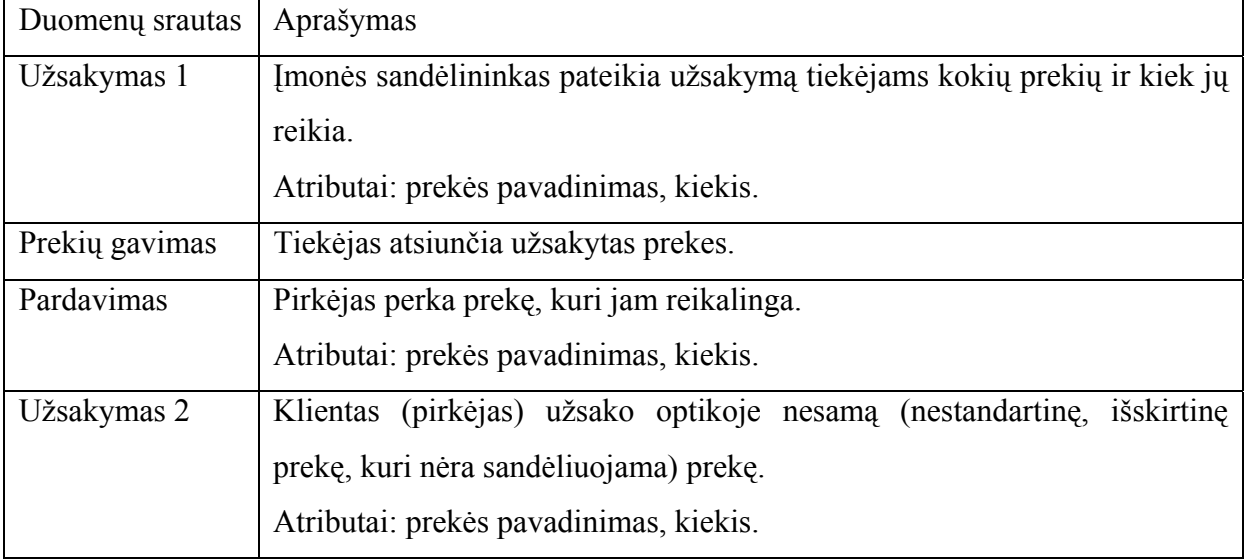

### Lentelė Nr.3. Taikomųjų uždavinių aprašymas

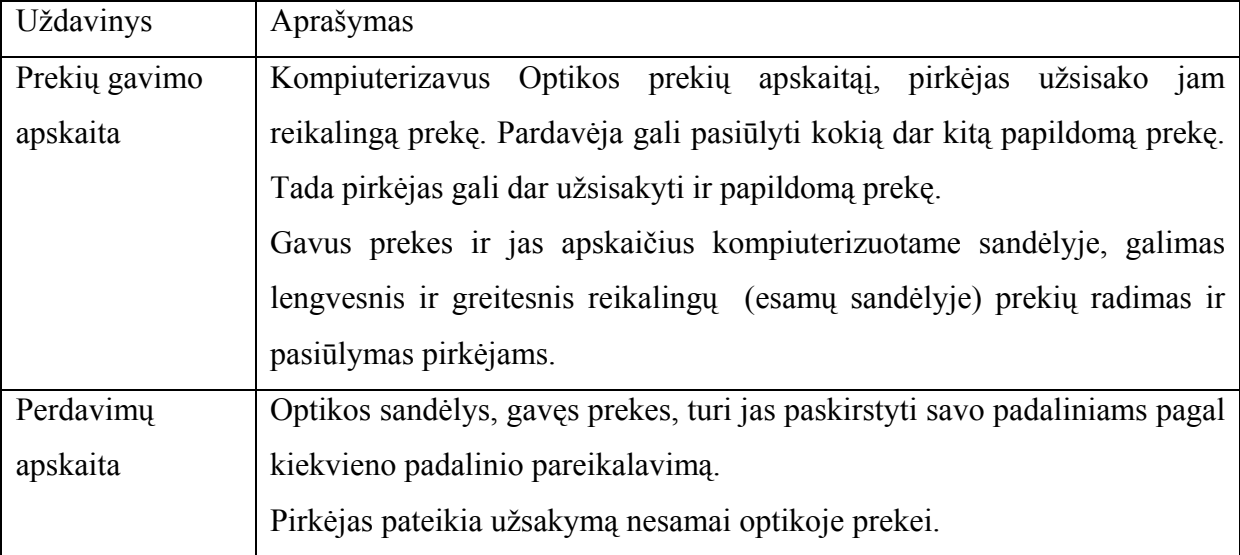

### **3.2 Duomenų struktūra**

Optika, prekiaujanti optikos prekėmis, parduoda specializuotas optines prekes.

Gavęs užsakytas prekes, optikos sandėlininkas jas užpajamuoja sandėlyje. Prekes lydintis dokumentas yra sąskaita – faktūra, kurios atributai: kodas, sąskaitos – faktūros Nr., tiekėjas, data, prekės kodas, prekės kiekis, kaina, PVM, nuolaida (jos gali ir nebūti). Tas pats tiekėjas gali pateikti ne vieną sąskaitą – faktūrą. Toje pačioje sąskaitoje – faktūroje gali būti ne viena prekė.

Toliau prekė yra perduodama į padalinius – yra išrašomas važtaraštis, kurio atributai: kodas, Nr., Padalinys, data, prekės kodas, prekės kiekis, pardavimo kaina. Į tą patį padalinį gali būti perduodama ne viena prekė. Į tą patį padalinį gali būti išrašoma ne vienas važtaraštis.

Pardavus prekę, sudaroma ataskaita – realizacija, kurios atributai: data, prekės kodas, pardavimo kaina, kiekis, padalinio kodas. Vienoje realizacijoje gali būti ne viena prekė.

Atliekant paslaugą (įstiklinant), gali būti sugadinta prekė, todėl ji turi būti nurašyta į broką, kurio atributai: kodas, prekės kodas, pirkimo kaina, pardavimo kaina, data darbuotojo kodas. Taip pat pervežant prekes į vidinius padalinius, gali jos susigadinti, tada jos būna nurašomos į broką. Tas pats darbuotojas gali sugadinti ne vieną prekę (pav.5).

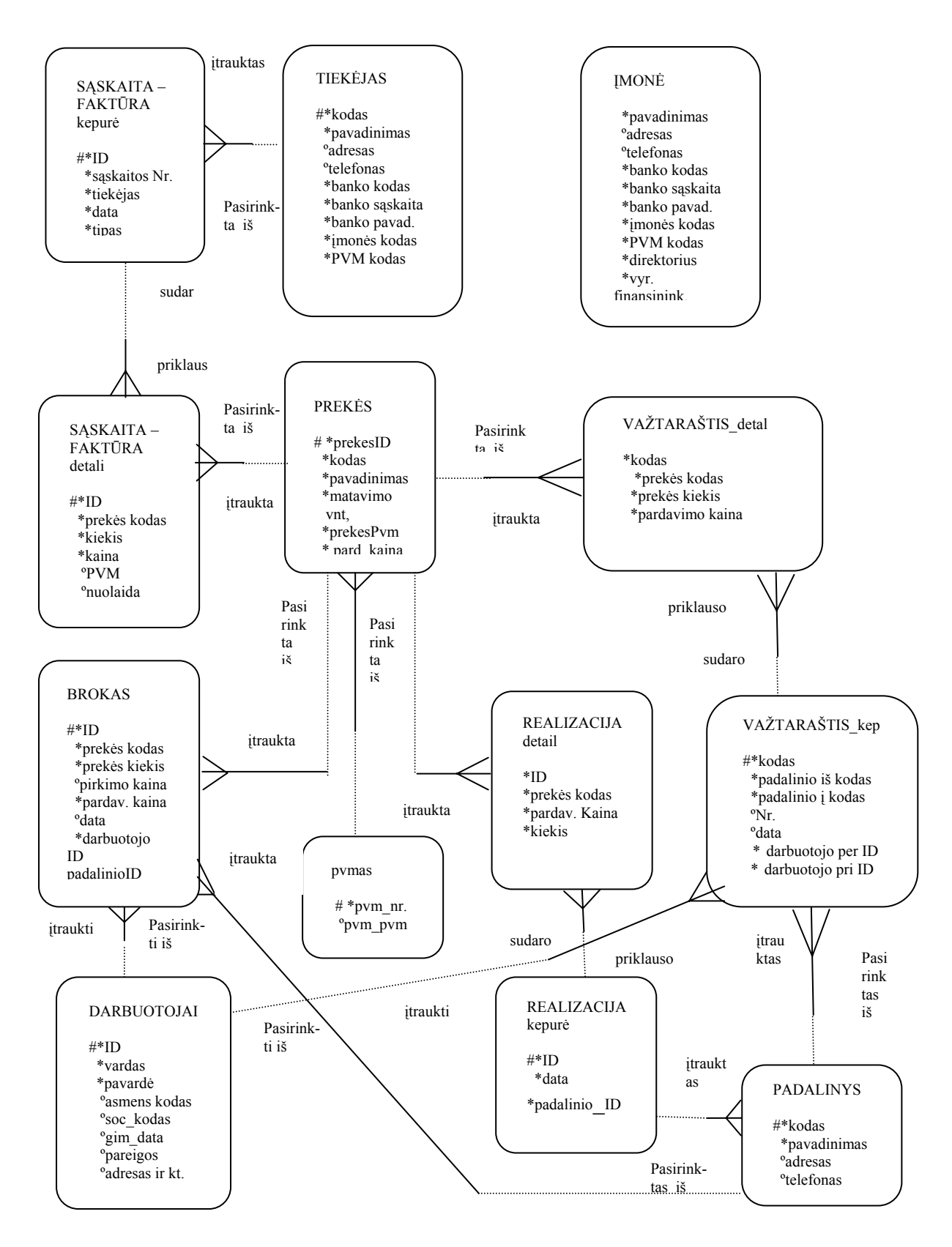

*5 pav. Duomenų bazės konceptualus modelis: ER – modelis, pagal Oracle Designer/2000 notaciją.*

#### **3.3 Sistemos architektūra**

<span id="page-29-0"></span>Kuriamos programų sistemos architektūros parinkimas – svarbus projektinis sprendimas. Reikia atsižvelgti į tai, kad programų sistemos realizavimui bus naudojama MS Access 2000 bei joje integruota MS Visual Basic for Application, kurie palaiko objektiškai oreintuotus programavimo metodus.

Architektūr**a** – sudėtingos sandaros elementų (loginių, fizinių, programinių ir pan.) sąryšio samprata.

Sistemą *Access* sudaro du svarbiausieji komponentai: taikomųjų programų realizavimui skirta dalis *Access Application* ir duomenų bazės branduolys *Jet*. Mūsų kuriama sistema panaudos abiejų šių komponentų teikiamas priemones duomenims saugoti, juos valdyti bei programos sąsajai kurti.

Šiame skyriuje bus pateikiamas apibendrintas architektūros modelis, komponentų architektūros schema.

### **3.3.1 Apibendrintas architektūros modelis**

Žemiau pateikiamas apibendrintas architektūrinis modelis. Vartotojas per vartotojo sąsają gali operuoti duomenimis esančiais duomenų bazėje.

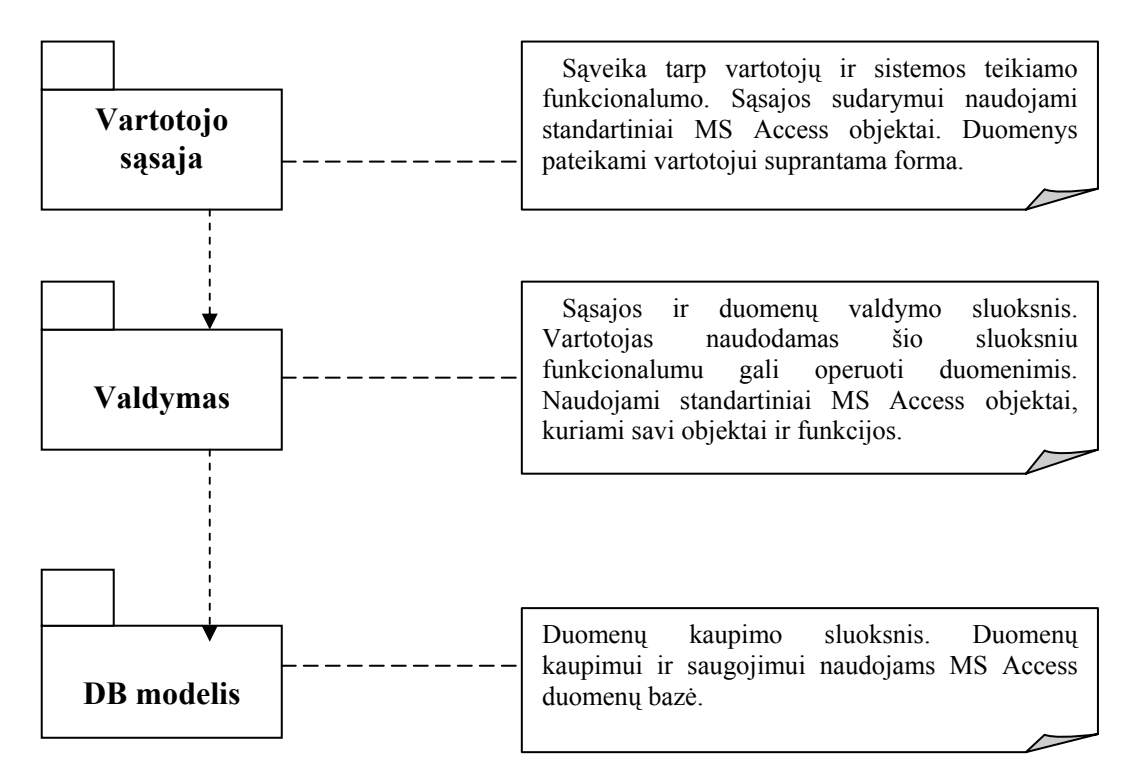

 *6 pav. Arcitektūros modelis*

### **3.3.2 Vartotojo sąsajos architektūra**

<span id="page-30-0"></span>Vienas iš IS projekto komponentų atvaizdavimo būdų yra vartotojo sąsajos komponentai. Šiame projekte naudojami vartotojo sąsajos komponentai yra pateikiami 7 paveikslėlyje, jų ryšius su duomenų struktūromis galima pamatyti 3.4 skyriuje 9 paveikslėlyje.

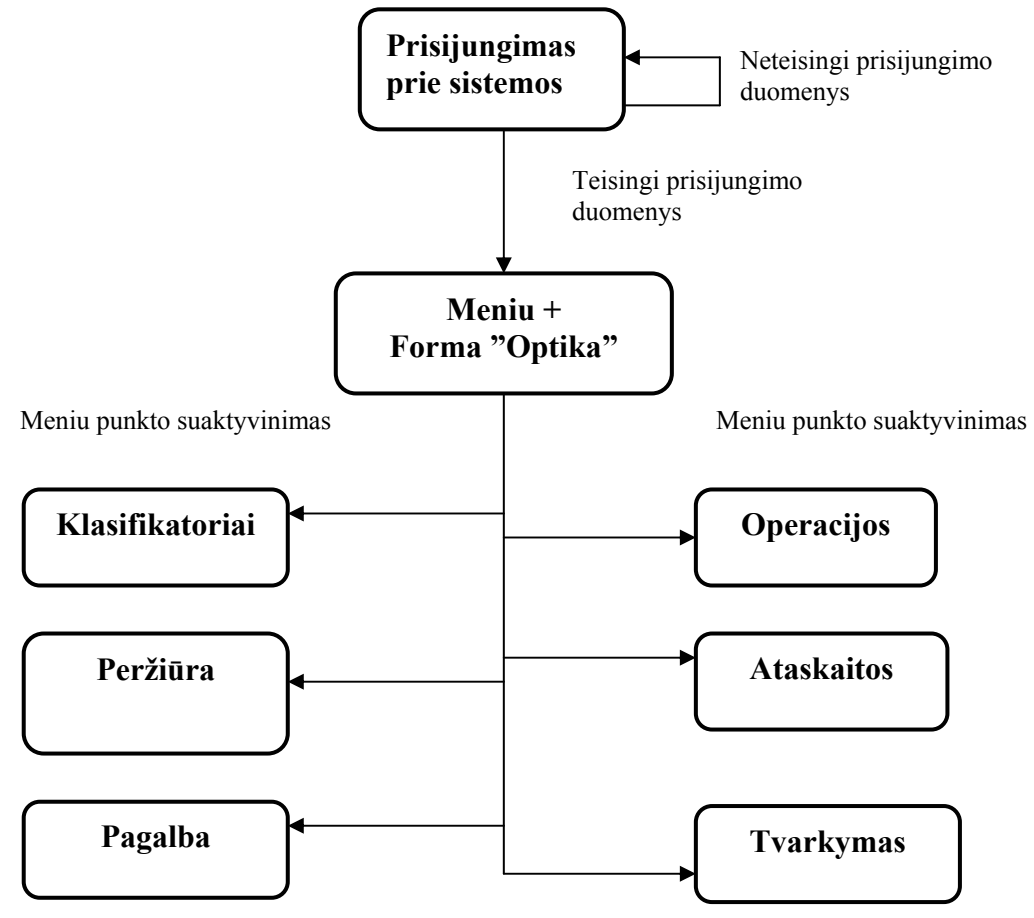

*7 pav. Komponentų architektūros schema*

Šioje schemoje parodytas sistemos pagrindo – vartotojo sąsajos komponentų išdėstymas.

Sąsajos komponentai:

- Meniu funkcija formuojanti vartotojo meniu.
- Klasifikatoriai formos, naudojamos pradinių duomenų įvedimui. Naudoja klasę Form ir jos metodus.
- Operacijos formos, naudojamos duomenų apdorojimui. Naudoja klasę Form ir jos metodus.
- Ataskaitos ataskaitų generavimo failai. Naudoja klasę Reports ir jos metodus.
- Pagalba forma, aprašanti kaip naudotis pagalba. Naudoja klasę Form ir jos metodus.

• Peržiūra – forma, kurioje galima peržiūrėti esamus duomenis apie prekes ir jų kiekius esamu laiko momentu. Naudoja klasę Form ir jos metodus.

# **Komponentas ,,Meniu"**

Tai funkcija formuojanti vartotojo meniu ir išvedanti jį į ekraną. Formuoja pagrindinį meniu, atvaizduoja jį ekrane, apdoroja vartotojo meniu punktais atliekamus veiksmus.

Perėjimas tarp meniu punktų vykdomas pelės pagalba:

- Meniu punktas pasirenkamas užvedant ant jo pelės kursorių.
- Meniu punktas suaktyvinamas paspaudus ant jo kairįjį pelės mygtuką.

### **Komponentas ,,Klasifikatoriai"**

Suformuoja ir išveda į ekraną formas, skirtas pradinių duomenų įvedimui/ išvedimui. Formų sudedamosios dalys:

- Mygtukai "Išsaugoti", "Papildyti", "Trinti", "Baigti".
- Laukai:
	- **Tekstui** įvesti.
	- Sveikiesiems skaičiams įvesti.
	- Skaičiams su slankiu kableliu įvesti.
	- Pasirinkimų sąrašas (combo box).
	- Išrinkimo laukas (pagal į šį lauką įvestą kriterijų vykdomas informacijos išrinkimas).

Apribojimai.Vykdant duomenų įvedimą ar redagavimą būtini formos laukai turi būti užpildyti, kitaip duomenys nebus išsaugomi duomenų bazėje (jei vartotojas neužpildė reikiamų laukų, jam, saugant duomenis išvedamas pranešimas).

Vartotojas įveda (redaguoja) duomenis į formos laukus ir spaudžia vieną iš šių mygtukų:

Išsaugoti – formos laukuose esanti informacija įterpiama į SQL užklausą, užklausa įvykdoma. Jei vartotojas neįvedė būtinų laukų, jam išvedamas pranešimas apie ne visus užpildytus laukus ir suteikiama galimybė pataisyti informaciją formos laukuose.

Papildyti – leidžiama įvesti naujus duomenis, sudaroma nauja duomenų bazės lentelės eilutė.

Trinti – ištrina duomenis, kurie būna aktyvūs, atversti esamu momentu.

Baigti – uždaro formą.

### **Komponentas ,,Operacijos"**

Suformuoja ir išveda į ekraną formas, skirtas einamojo momento duomenų įvedimui/ išvedimui.

Formų sudedamosios dalys:

- Mygtukai "Išsaugoti", "Papildyti", "Trinti", "Baigti".
- Laukai:
	- **Tekstui** įvesti.
	- Sveikiesiems skaičiams įvesti.
	- Skaičiams su slankiu kableliu įvesti.
	- Pasirinkimų sąrašas (combo box).
	- Išrinkimo laukas (pagal į šį lauką įvestą kriterijų vykdomas informacijos išrinkimas).

Apribojimai.Vykdant duomenų įvedimą ar redagavimą būtini formos laukai turi būti užpildyti, kitaip duomenys nebus išsaugomi duomenų bazėje (jei vartotojas neužpildė reikiamų laukų, jam, saugant duomenis išvedamas pranešimas).

Vartotojas įveda (redaguoja) duomenis į formos laukus ir spaudžia vieną iš šių mygtukų:

Papildyti – leidžiama įvesti naujus duomenis, sudaroma nauja duomenų bazės lentelės eilutė.

Išsaugoti – formos laukuose esanti informacija įterpiama į SQL užklausą, užklausa įvykdoma. Jei vartotojas neįvedė būtinų laukų, jam išvedamas pranešimas apie ne visus užpildytus laukus ir suteikiama galimybė pataisyti informaciją formos laukuose.

Trinti – ištrina duomenis, kurie būna aktyvūs, atversti esamu momentu.

Baigti – uždaro formą.

## **Komponentas ,,Ataskaitos"**

Tai klasė, kurios pagalba generuojamos ataskaitos.

Kiekvienai ataskaitai sukuriamas atskiras failas, kuriame, naudojantis klasės Reports metodais, suformuojama ataskaita.

Atsakomybės. Formuoja ataskaitos langą. Ataskaitoje išvedama visa išrinkta iš duomenų bazės lentelės informacija. Vartotojas gali atsispausdinti ataskaitos turinį.

Išrinkus iš sąrašo ataskaitą, iškviečiama ataskaitą generuojanti funkcija. Kiekvienai ataskaitai kviečiama vis kita funkcija, kuri formuoja ataskaitą pagal iš anksto užduotus kriterijus.

Resursai – visos duomenų bazės lentelės.

<span id="page-33-0"></span>Skaičiavimai. Pasirinkus ataskaitą, iškviečiamas ataskaitos langas, kurį formuoja atitinkamas failas. Faile, naudojantis klasės Reports metodais suformuojamas ataskaitos langas ir vykdoma SQL užklausa. Užklausos rezultatai išvedami į ataskaitos langą lentelės pavidalu (antraštėje – laukų pavadinimai, eilutėse – išrinkti įrašai).

#### **Komponentas ,,Pagalba"**

Tai forma, kurioje galima informaciją tik paskaityti, joje atlikti veiksmų negalima.

### **Komponentas ,,Peržiūra"**

Tai forma, kurioje pasirinkus prekę, galima sužinoti apie šiuo metu esamą pasirinktos prekės kiekį bei jos judėjimą.

### **3.3.3 Bendras projekto vaizdas**

Detali sistemos architektūra pasitarnauja programų sistemos supaprastinimui, valdymui, suprantamumui, optimizavimui, palaikymui ir tobulinimui.

Šis projektas yra duomenų, dokumentų ir objektų rinkinys, kurie pateikiami organizuotai ir hierarchiškai 8 paveiksle.

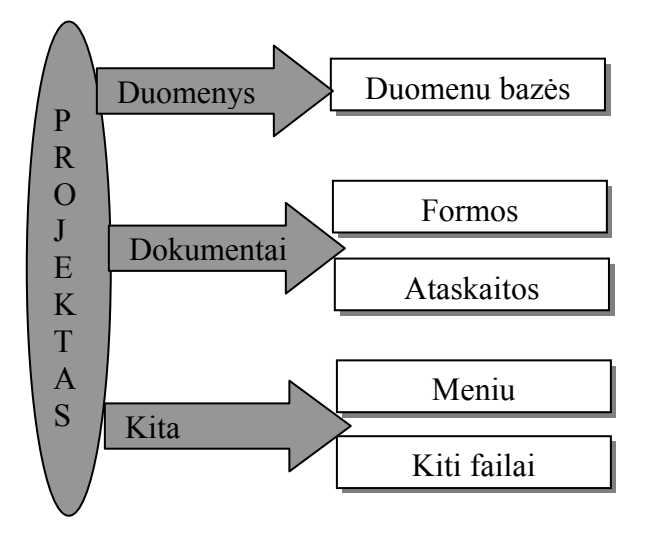

*8 pav. Bendras projekto vaizdas*

Kuriamos programos sistemos architektūros parinkimas – svarbus projektinis sprendimas – atliekamas vadovaujantis reikalavimais gautais analizės etape. Reikia atsižvelgti į tai, kad programų sistemos realizavimui bus naudojama MS Access 2000.

Komponentų architektūra – tai sistemos struktūra sudaryta iš susietų komponentų. Sistemos komponentų projektavimas apima komponentų identifikavimą ir jų sąryšių pavaizdavimą. Čia daugiau atspindimi statistiniai sistemos aspektai.

### **3.4 Programinių objektų specifikacija**

<span id="page-34-0"></span>Kuriama sistema nėra paskirstyta ir yra projektuojama veikti tik viename kompiuteryje. Taip pat ši sistema neturi aiškiai atskiriamų posistemių, neturi atskirų modulių, todėl atliekama tiktai objektų specifikacija, kuri yra pateikiama 9 paveikslėlyje.

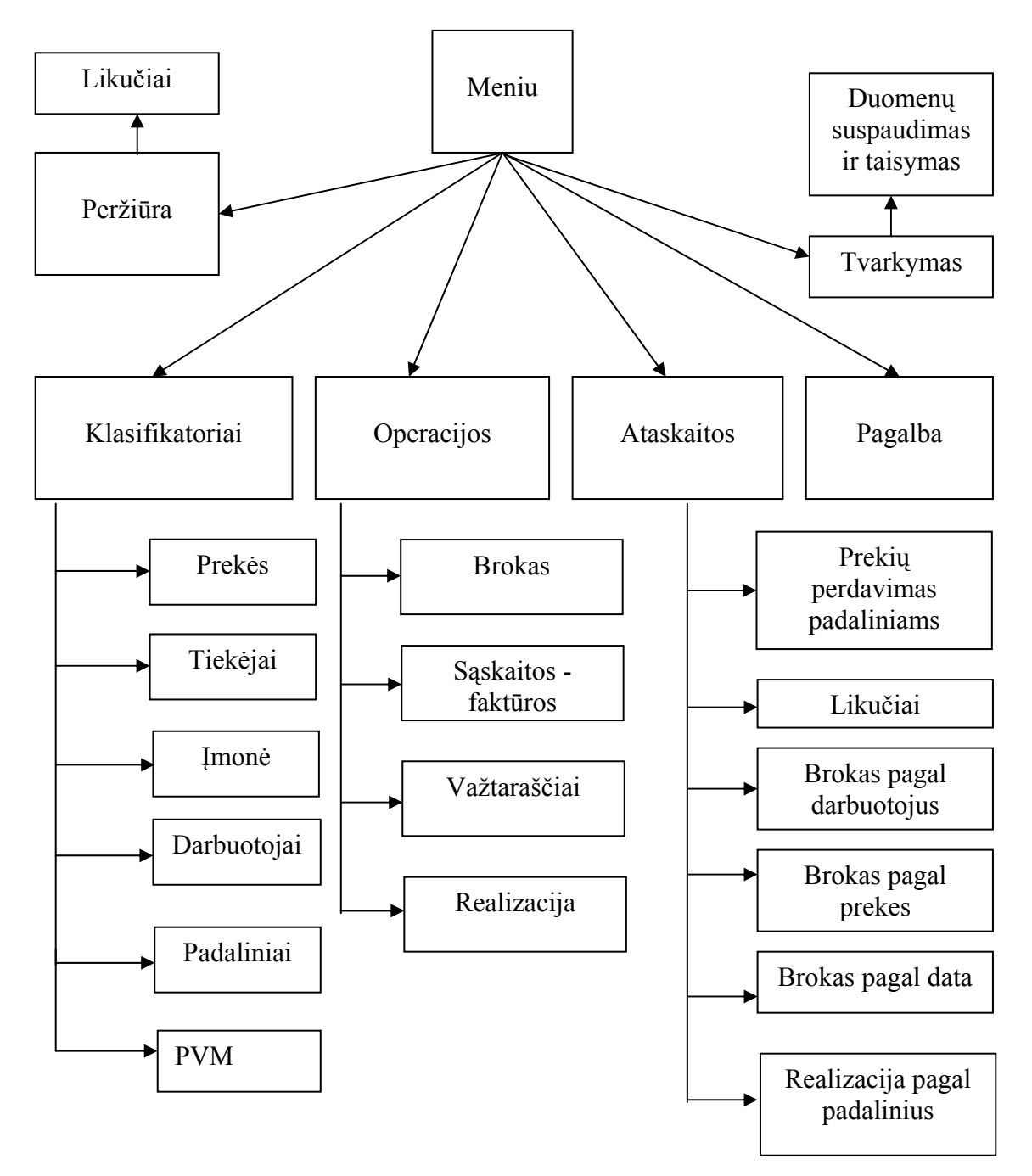

*9 pav. Programinės įrangos struktūra*

Duomenų bazės specifikacija yra pateikiama priede 1, kurį galima rasti **[9.1 skyrelyje](#page-71-0)**. Šiame skyrelyje pateikiamos DB lentelių pagrindinės charakteristikos. Jos išdėstytos lentelėse.

DB susideda iš tokių pagrindinių objektų:

- Klasifikatoriai: prekės, tiekėjai, įmonė, darbuotojai, padaliniai, PVM.
- Operacijos: brokas, sąskaitos faktūros, važtaraščiai, realizacija.

Kiekvienas objektas trumpai aptariamas žemiau.

### **Klasifikatoriai:**

Lentelėje Prekės saugomi duomenys apie prekes, esančias įmonėje.

Lentelėje Tiekėjas saugomi duomenys apie tiekėjus, iš kurių įmonė gauna prekes.

Lentelėje Įmonė saugomi duomenys apie įmonę, kurioje atliekama prekių apskaita.

Lentelėje Darbuotojai saugomi duomenys apie įmonėje dirbančius žmones.

Lentelėje Padaliniai saugomi duomenys apie įmonėje esančius vidinius padalinius (filialus).

Lentelėje Pvmas saugomi duomenys apie PVM dalį.

### **Operacijos:**

Lentelėje Brokas saugomi duomenys apie įmonės viduje sugadintas prekes.

Lentelėse Sąskaitos faktūros (kepure ir detali) saugomi duomenys apie gaunamas ar parduodamas (kai parduodama su sąskaita) prekes.

Lentelėse Važtaraščiai (kepure ir detali) saugomi duomenys apie prekių judėjimą įmonės vidiniuose padaliniuose.

Lentelėse Realizacija (kepure ir detali) saugomi duomenys apie prekių pardavimą per kasą.

Visi programiniai objektai yra pateikiami formų pavidalu.
### **3.5 Testavimo medžiaga**

Nors siekiama, kad sukurta programinė įranga būtų aukštos kokybės ir neturėtų klaidų bei defektų, tačiau, kad tai įrodyti turi būti atliekama eilė testavimų. Testavimo tikslas yra ne ankstyvose fazėse paliktų defektų nustatymas, bet jų nebuvimo demonstravimas, patvirtinimas ir kokybiško produkto pristatymas.

Siekiama, kad užsakovui diegiama prekių apskaitos IS, būtų aukštos kokybės ir be defektų. Šis pagrindinis siekis apima daug testavimo proceso tikslų. Bus kruopščiai tikrinamos kodavimo klaidos, blogos veiklos bei loginės klaidos.

#### **3.5.1 Testavimo planas**

Testuojama sistema susideda iš duomenų bazės (MS ACCESS 2000), bei vartotojo sąsajos. Testuojant atskirus sąsajos modulius patikrinamas kiekvieno sąsajos elemento veikimas, tikrinama ar teisingai įvedami duomenys ir daromi pakeitimai duomenų bazėje, ar korektiškai veikia pati sąsaja.

Bus testuojamas šie sąsajos elementai:

- Prisijungimo langas vedant skirtingus slaptažodžius;
- Pagrindinis langas iškviečiant visas formas bei ataskaitas. Pagrindinis langas sudarytas iš viršutinio meniu, kurio punktų suaktyvinimas atidaro nusileidžiančius (drop-down) meniu.
- Pagalbinės ir pagrindinės formos įvedant, redaguojant, peržiūrint informaciją;
- Ataskaitos iškviečiant visas ataskaitas su skirtingomis parametrų reikšmėmis.

Pagrindinio meniu punktai:

## **Klasifikatoriai**

#### **Operacijos**

**Ataskaitos** 

**Peržiūra** 

#### **Tvarkymas**

#### **Pagalba.**

Suaktyvinus kurį nors iš šių punktų atsiranda drop-down meniu.

Pilnas meniu medis atrodo taip:

### **Klasifikatoriai**

Prekės.

Tiekėjai.

Įmonė.

Darbuotojai.

Padaliniai.

## **Operacijos**

Brokas.

Sąskaitos – faktūros.

Važtaraščiai.

Realizacija.

## **Ataskaitos**

Prekių perdavimas padaliniams.

Likučiai.

Brokas pagal darbuotojus.

Brokas pagal prekes.

Brokas pagal data.

Realizacija pagal padalinius.

**Tvarkymas -** duomenų suspaudimas ir taisymas.

**Peržiūra –** prekių likučiai.

**Pagalba –** kaip naudotis pagalba.

Pasirinkus bet kurį šių punktų iš klasifikatoriaus ar operacijų, atsidaro langas, kuriame vartotojas gali atlikti šiuos veiksmus:

Papildyti. Saugoti\išsaugoti. Trinti\ištrinti.

Išeiti\baigti.

### **3.5.2 Testavimo strategija**

Čia aprašomos testavimo strategijos, kurios bus atliekamos testuojant sistemą.

## Struktūrinis testavimas

Struktūrinis testavimas bus atliekamas kodavimo metu, tikrinant kiekvieno naujai parašyto sistemos komponento veikimą. Tikrinimą sudarys įvairių duomenų kombinacijų padavimas testuojamam objektui ir jo išduodamų rezultatų stebėjimas.

Funkcinis testavimas

Tikrinamos atskiros sistemos dalys ir sistema, kaip viena visuma. Siekiama išsiaiškinti visas galimas klaidas, prieš diegiant sistemą pas užsakovą.

Sistemos integralumo testavimas

Sistemos integralumas bus tikrinamas diegimo laikotarpiu ir iškart po sistemos įdiegimo. Bus vedami įvairūs duomenys, lyginami laukiami ir gauti rezultatai, tikrinama ar sitema korektiškai veikia užsakovo informacinės sistemos aplinkoje.

Validavimas

Validavimas bus atliekamas įdiegus sistemą pas užsakovą. 1-3 mėn. laikotarpyje užsakovas naudosis sistema, bus fiksuojamos klaidos ir papildomi vartotojo pageidavimai, reikalingi sistemai tobulinti.

### **3.5.3 Testavimo eiga**

Detalus atskirų sistemos dalių testavimo aprašymas.

Prisijungimo langas.

Vedami teisingi ir neteisingi slaptažodžiai. Paspaudus mygtuką OK jei duomenys neteisingi gaunamas pranešimas "Not a valid password" (neteisingas slaptažodis), jei teisingi, užkraunamas pagrindinis meniu.

Pagrindinis meniu.

Tikrinamas vaikščiojimas po meniu punktus tiek pelės, tiek klaviatūros pagalba. Suaktyvinus meniu punktą turi atsirasti atitinkamas langas.

Formos – klasifikatoriai ir operacijos.

Bendri visų formų objektai:

Mygtukas ,,Saugoti\išsaugoti" - duomenis perduoda į DBVS.

Mygtukas ,,Papildyti" – leidžia įvesti naujus duomenis.

Mygtukas ,,Trinti\ištrinti" – ištrina aktyvius duomenis.

Mygtukas ,,Išeiti\baigti" – uždaro formas.

Teksto įvedimo laukas – į šį lauką vedama simbolinė informacija. Kiekvienas toks laukas turi dydžio apribojimą (priklausomai nuo dydžio DBVS lentelėje).

Sveikų skaičių įvedimo laukas – į šį lauką vedami tik sveikieji skaičiai. Vedant kitus simbolius (pvz. Raides) informacija į lauką neįrašoma. Kiekvienas toks laukas turi dydžio apribojimą (priklausomai nuo dydžio DBVS lentelėje).

Skaičių su slankiu kableliu įvedimo laukas – analogiškas prieš tai aprašytam, tik leidžia papildomai įvesti simbolį skiriantį sveiką ir trupmeninę skaičiaus dalis.

Datos įvedimo laukas – skirtas įvesti datai. Tikrinamas įvedamų metų, mėnesio, dienos teisingumas. Turi apibrėžtas ribas.

Laukas su iškrentančiu pasirinkimų sąrašu – leidžia pasirinkti reikšmę iš jau paruošto sąrašo. Pasirinkta reikšmė įtraukiama į formuojamą SQL užklausą.

Perėjimas tarp formos laukų vykdomas pelės arba klaviatūros (,,Enter") pagalba. Jei neužpildomi būtini formos laukai arba kuris nors laukas užpildomas neteisingai – išvedamas klaidos pranešimas.

### Ataskaitos.

Ataskaitos patikrinamos iškviečiant visas ataskaitas su įvairiomis parametrų reikšmėmis, palyginant ataskaitų duomenis tarpusavyje ir su iš testinių duomenų sudarytomis buhalterinėmis ataskaitomis. Įsitikinta, kad ataskaitos formuojamos teisingai, kad galima įvesti tik korektiškas parametrų reikšmes. Patikrinta ataskaitų forma, tai yra ar grafinis informacijos išdėstymas tenkina užsakovą.

Pasirinkus šį meniu punktą, galima pasirinkti reikalingas ataskaitas. Kai kuriose iš jų dar reikia įvesti arba pasirinkiti reikalingus kriterijus. Pasirinkus kriterijus, reikia paspausti mygtuką ,,Ataskaita", tada bus išvedama į ekraną ataskaitos informacija.

### Peržiūra.

Pasirinkus šį meniu punktą, galima pasirinkti reikalingą prekę ir peržiūrėti duomenis apie jos kiekio judėjimą bei sužinoti kiek pasirinktos prekės šiuo metu yra sandėlyje.

### Pagalba.

Čia atverčiama forma, kurioje galima susipažinti su informacija, kurioje pateikiama, kaip reikia naudotis pagalbos sistema.

## **4. VARTOTOJO DOKUMENTACIJA**

Vartotojo vadovo dokumentas skirtas konkrečiam vartotojui darbo su programų sistema aprašymui bei supažindinimui su jos diegimu, funkcijomis ir teikiamais servisais.

Optikos prekių apskaitos IS vartotojo vadovo dokumentas skirtas programų sistemos diegimo aprašymui, administravimo apžvalgai bei kiekvieno konkretaus sistemos vartotojo darbo su programų sistema aprašymui.

Optikos prekių apskaitos IS Vartotojo dokumentas sudarytas iš skyrių:

- 1. Sistemos funkcinis aprašymas. Trumpai apžvelgiama sistemos paskirtis bei galimybės.
- 2. Sistemos vadovas. Šiame skyriuje aprašytos visos sistemos funkcijos ir galimybės bei jų naudojimas.
- 3. Sistemos instaliavimo dokumentas. Šiame skyriuje aprašoma sistemos paruošimo darbui instrukcija, minimalūs reikalavimai aparatūriniai bei papildomai programinei įrangai.
- 4. Sistemos administratoriaus vadovas. Šis skyrius skirtas sistemos administratoriams. Jame nurodoma kokius veiksmus reikia atlikti prižiūrint sistemą.

#### **4.1 Sistemos funkcinis aprašymas**

Prekių apskaitos sistema yra skirta optikos reikmėmis prekiaujančių įmonių prekių apskaitai. Savo veikloje šios įmonės įsigyja prekes ir jas parduoda klientams jų nekeisdamos.

Ši informacinė sistema palengvina prekių apskaitos mechanizmą įmonės darbuotojams. Sistemoje yra pažymimos gaunamos prekės įvedant prekių gavimą patvirtinantį dokumentą: sąskaitą – faktūrą. Vėliau prekės paskirstomos į įmonės padalinius, nurodant perduodamų prekių kiekį bei kainą, reikalui esant spausdinamas prekių perdavimo važtaraštis.

Transportavimo metu prekės gali būti sugadintos, todėl yra galimybė pažymėtas sugadintas prekes, jos kiekį bei vertę, įtraukti į broką bei suformuoti brokuotų prekių ataskaitas pagal darbuotojus, prekės ar datą.

Prekių pardavimas apiforminamas sąskaitomis – faktūromis arba per kasą. Tada kiekvieną dieną sudaromas realizavimo dokumentas, kuris taip pat suvedamas į IS. Vėliau galima suformuoti realizacijos ataskaitą, kurioje atsispinti parduotų prekių apimtys.

Prekių apskaitos programos galimybes galima apibendrinti taip:

• Galimybė suvesti, papildyti ir koreguoti šiuos duomenis:

- o Prekės
- o Tiekėjai
- o Įmonė
- o Darbuotojai
- o Padaliniai
- o Brokas
- o Sąskaitos faktūros
- o Važtaraščiai
- o Realizacija
- Galimybė gauti šias ataskaitas:
	- o Prekių perdavimas padaliniams
	- o Likučiai
	- o Brokas pagal darbuotojus
	- o Brokas pagal prekes
	- o Brokas pagal data
	- o Realizacija pagal padalinius

• Galimybė greitai atrasti reikalingą prekę pagal pavadinimą ar pavadinimo fragmentą bei peržiūrėti prekių likučius.

• Galimybė pasinaudoti elektronine pagalba, kurioje pateikiama darbo su šia sistema eiga.

### **4.2 Sistemos vadovas**

## **4.2.1 Sistemos funkcijos ir galimybės**

Prekių apskaitos sistema yra skirta optikos reikmėmis prekiaujančių įmonių prekių apskaitai. Savo veikloje šios įmonės įsigyja prekes ir jas parduoda klientams jų nekeisdamos.

Ši informacinė sistema palengvina prekių apskaitos mechanizmą įmonės darbuotojams. Sistemoje yra pažymimos gaunamos prekės įvedant prekių gavimą patvirtinantį dokumentą: sąskaitą – faktūrą. Vėliau prekės paskirstomos į įmonės padalinius, nurodant perduodamų prekių kiekį bei kainą, reikalui esant spausdinamas prekių perdavimo važtaraštis.

Transportavimo metu prekės gali būti sugadintos, todėl yra galimybė pažymėtas sugadintas prekes, jos kiekį bei vertę, įtraukti į broką bei suformuoti brokuotų prekių ataskaitas pagal darbuotojus, prekės ar datą.

Prekių pardavimas apiforminamas sąskaitomis – faktūromis arba per kasą. Tada kiekvieną dieną sudaromas realizavimo dokumentas, kuris taip pat suvedamas į IS. Vėliau galima suformuoti realizacijos ataskaitą, kurioje atsispinti parduotų prekių apimtys.

Prekių apskaitos programos galimybes galima apibendrinti taip:

- Galimybė suvesti, papildyti ir koreguoti šiuos duomenis:
	- o Prekės
	- o Tiekėjai
	- o Imonė
	- o Darbuotojai
	- o Padaliniai
	- o PVM
	- o Brokas
	- o Sąskaitos faktūros
	- o Važtaraščiai
	- o Realizacija
- Galimybė gauti šias ataskaitas:
	- o Prekių perdavimas padaliniams
	- o Likučiai
	- o Brokas pagal darbuotojus
	- o Brokas pagal prekes
	- o Brokas pagal data
	- o Realizacija pagal padalinius

• Galimybė greitai atrasti reikalingą prekę pagal pavadinimą ar pavadinimo fragmentą bei peržiūrėti prekių likučius.

• Galimybė pasinaudoti elektronine pagalba, kurioje pateikiama darbo su šia sistema eiga.

## **4.2.2 Sistemos struktūra**

Šiame skyriuje aptarsime sistemos struktūrą bei ją sudarančius sistemos komponentus bei jų ryšius. Sistema sudaryta iš pagrindinio lango, meniu, formų bei pranešimų formų, kurių kiekvienas yra susietas tarpusavyje.

**Pagrindinis sistemos** langas tai tik programai apipavidalinti skirtas langas.

**Pagrindiniai meniu** punktai turi šiuos pavadinimus:

• Klasifikatoriai

- **Operacijos**
- Ataskaitos
- Peržiūra
- Tvarkymas
- Pagalba

Daugelis iš pagrindinio meniu punktų turi atitinkamus žemesnio lygio meniu punktus, kurie pagal paskirtį susieti su aukštesnio lygio meniu punktu. Žemesnio lygio meniu punktai atsiranda išskleidus reikiamą pagrindinio meniu punktą. Pasirinkus žemesnio lygio punktą yra iškviečiama atitinkama forma, kurioje vartotojas gali atlikti tam tikrus veiksmus.

Dirbant su sistema vartotojui yra išvedamos pranešimo formos t.y pranešimai, kuriuos galima suskirstyti:

- Dėmesio pranešimai su atitinkamu informaciniu tekstu;
- Patvirtinimas patvirtinimo reikalaujantys pranešimai;

## **4.2.3 Vartotojo atmintinė**

Šiame skyriuje bus pateikiamas detalus sistemos naudojimo galimybių ir funkcijų aprašymas, pranešimai apie klaidas, bei kiti darbo su sistema aspektai.

## **4.2.3.1 Bendri darbo su sistema aspektai**

Kiekvienam vartotojui pradedant dirbti su sistema pateikiamas vartotojo prisijungimo langas, kuriame jis turi suvesti prisijungimo vardą ir slaptažodį.

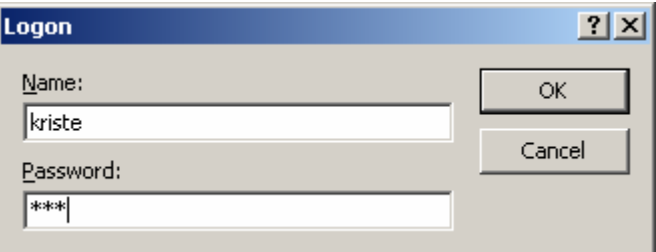

Vartotojas suvedęs prisijungimo vardą (Name) ir slaptažodį (Password) gali spausti mygtuką "OK", kad prisijungti prie sistemos arba "Cancel", kad nutraukti autorizuotą prisijungimą ir nebetęsti darbo su sistema. Jeigu suvesti duomenys teisingi, atsidarys sistemos langas su pagrindiniu meniu lango viršuje (pav.11) ir pagrindine forma centre (pav. 12).

Tuo atveju jei vartotojas blogai įvedė prisijungimo vardą arba slaptažodį ir bando prisijungti prie sistemos, jam pranešama, kad įvesta neteisingi duomenys.

*<sup>10</sup> pav. Vartotojo prisijungimo langas*

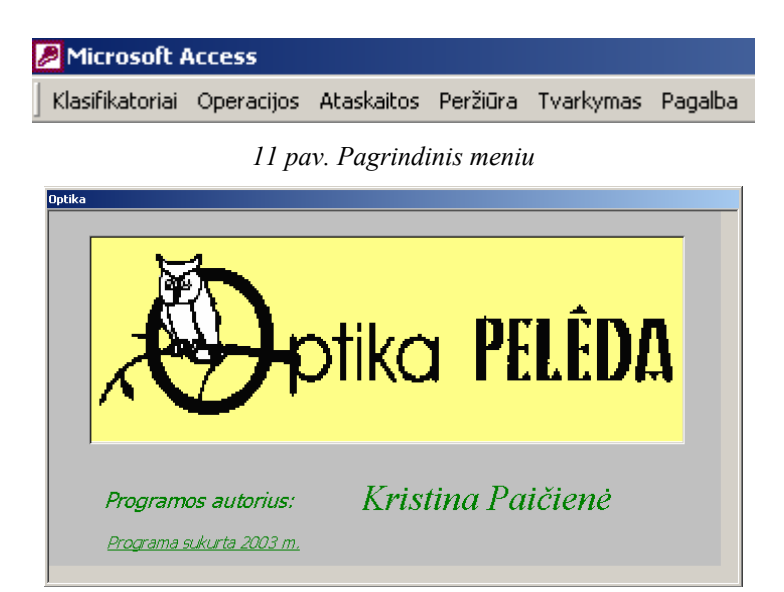

*12 pav. Pagrindinis langas*

Pagrindinis sistemos meniu yra sudarytas iš pagrindinių punktų:

- Klasifikatoriai formos, naudojamos normatyvinių duomenų įvedimui.
- Operacijos formos, naudojamos einam duomenų apdorojimui ir duomenų peržiūrėjimui.
- Ataskaitos ataskaitų generavimo failai.
- Peržiūra galima pasižiūrėti prekių likučius einamu momentu.
- Tvarkymas duomenų bazės suspaudimasir tvarkymas.
- Pagalba elektroninė pagalba vartotojui.

## **4.2.3.2 Darbo pradžia**

Programa paleidžiama dvigubu peles spraktelėjimu ant programos failo su pavadinimu. Atsidaro langas, kuriame matome meniu, iš kurio reikia pasirinkti norimą punktą. Paveiksle 12 matome pagrindinį programos langą.

## **4.2.3.3 Klasifikatoriai**

Pradedant darbą pirmą kartą, reikia pirmiausiai sutvarkyti klasifikatorius (13 pav).

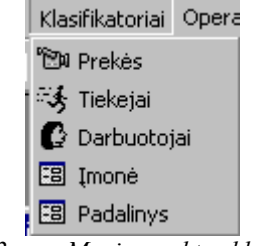

*13 pav. Meniu punktas klasifikatoriai*

Čia suvedama informacija apie:

• Įmonę,

- Padalinius, jeigu jų yra,
- Darbuotojus,
- Tiekėjus,
- Prekes.

### **Įmonė**

Norint suvesti duomenis apie įmonę, pasirenkame meniu punktą Klasifikatoriai/Įmonė.

Atsiveriančiame lange matome, kokius duomenis reikia suvesti (14 pav.).

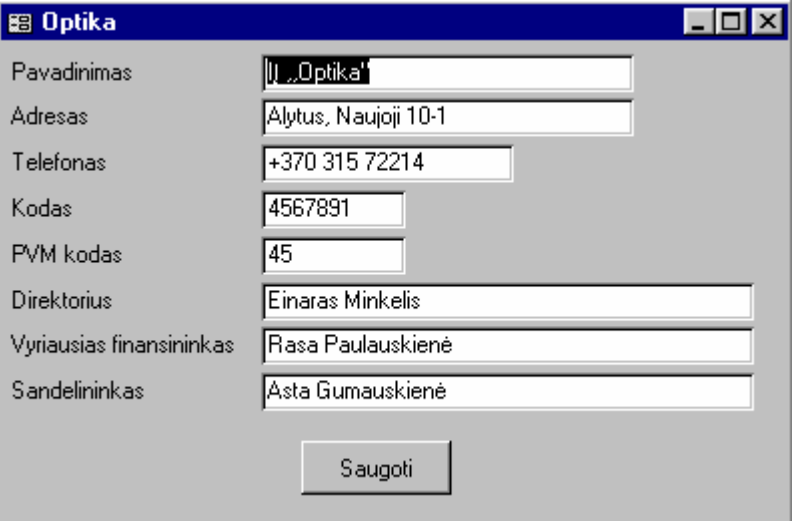

*14 pav. Forma ,,Įmonė".*

Informaciją apie įmonę sudaro:

Pavadinimas – įmonės pilnas VMI suteiktas pavadinimas.

Adresas – pilnas adresas, kuriuo įmonė yra užregistruota.

Telefonas – pilnas telefono numeris, jeigu įmonė jį turi.

Kodas – VMI suteiktas įmonės kodas.

PVM kodas – VMI suteiktas įmonės PVM kodas.

Direktorius – tai oficialus įmonės direktorius ar kitaip pagal įstatymus įgaliotas vadovas.

Vyriausiasis finansininkas – jei tokios pareigos yra suteikiamos įmonėje. Šis asmuo tvarko visą buhalterinę apskaitą bei su ja susujusią įmonės informaciją.

Sandėlininkas – tai įmonės darbuotojas, kuris dirbs su šis IS.

Suvedus duomenis, informacijai išsaugoti reikia paspausti mygtuką – Saugoti.

#### **Padalinys**

Norint suvesti padalinius, iš meniu juostos pasirenkame Klasifikatoriai/Padalinys. Atsiveriančiame lange matome, kokius duomenis reikia suvesti (15 pav.).

Informaciją apie padalinius sudaro:

Padalinio pavadinimas – tai pavadinimas, suteikiamas įmonės viduje, kad galėtumėte atskirti padalinius vieną nuo kito.

Padalinio adresas - pilnas adresas, kuriuo įmonės padalinys yra užregistruotas.

Padalinio telefonas - pilnas telefono numeris, jeigu įmonės padalinys jį turi.

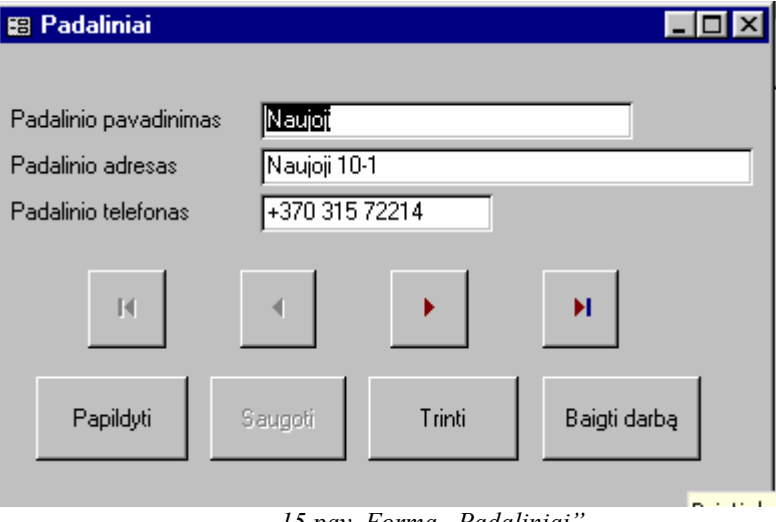

*15 pav. Forma ,,Padaliniai".*

Suvedus vieno padalinio duomenis, spaudžiame mygtuką Saugoti. Norint suvesti kitą padalinį, reikia pasirinkti mygtuką Papildyti. Atsiradusiame naujame lange, suvedame kito padalinio duomenis. Norint pašalinti blogai suvestus duomenis, spaudžiamas mygtukas Trinti. Atsiranda pranešimas su klausimu: ar tikrai norite trinti (16 pav.). Paspaudus mygtuką Yes, šie duomenys bus ištrinami iš duomenų bazės negrįžtamai. Jei nenorite ištrinti, paspauskite mygtuką No.

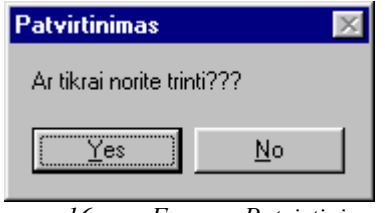

*16 pav. Forma ,,Patvirtinimas".*

Šioje formoje (kaip ir kitose) galima pamatyti visus įrašus.

Įrašų peržiūrai duomenų apdorojimo formose naudojamas įrašų peržiūros mygtukų grupė, kuri sudaryta iš atitinkamų peržiūros mygtukų.

 Pateiktoje lentelėje Nr. 4 aptariami kiekvienas iš įrašų peržiūros mygtukų funkcionalumas.

Lentelė Nr. 4. Peržiūros mygtukų paaiškinimas

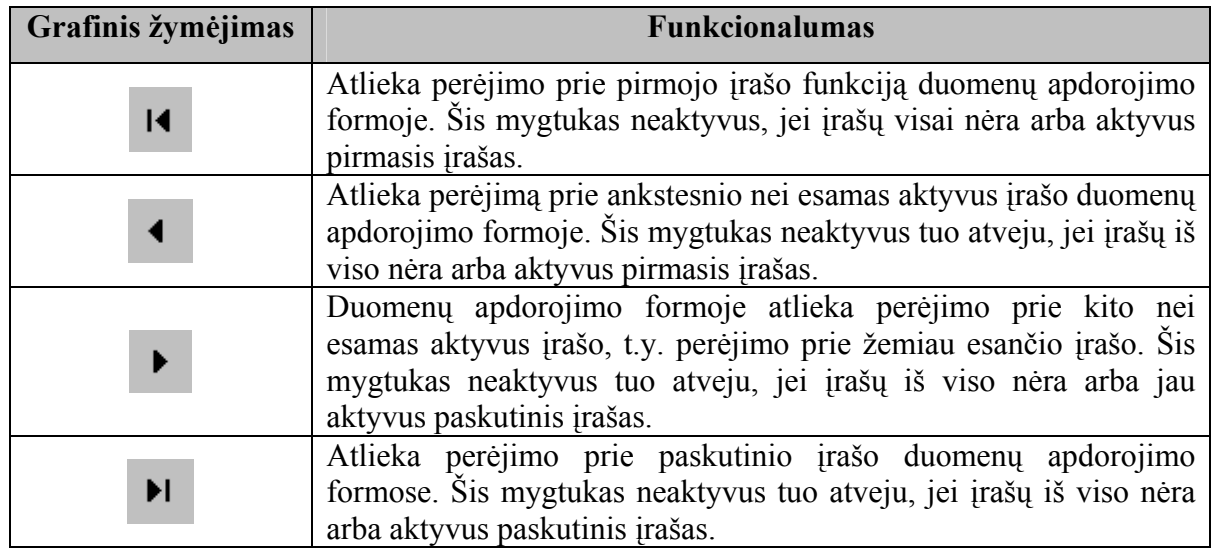

Norint išeiti iš formos galima paspausti mygtuką ,,Baigti darbą" arba dialogo lango viršutiniame kairiajame lange esantį kryžiuką.

## **Darbuotojai**

Norint suvesti duomenis apie darbuotojus, iš meniu juostos pasirenkame Klasifikatoriai/Darbuotojai. Atsiveriančiame lange matome, kokius duomenis reikia suvesti (17 pav.).

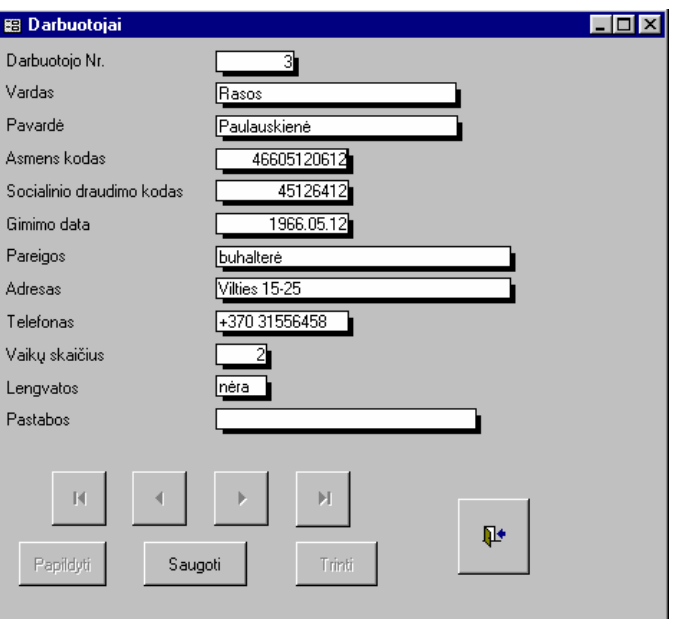

*17 pav. Forma ,,Darbuotojai".*

Informaciją apie darbuotojus sudaro:

Darbuotojo numeris – automatiškai suteikiamas darbuotojo indentifikacijos numeris. Jo keisti nereikia.

Vardas – tai darbuotojo pilnas vardas.

Pavardė – tai darbuotojo pilna pavardė.

Asmens kodas – tai Lietuvos valstybės suteiktas kiekvieno žmogaus individualus asmens kodas. Jis susideda iš 11 skaitmenų.

Socialinio draudimo kodas – tai SODR'os suteiktas kiekvienam dirbančiam žmogui individualus kodas.

Gimimo data – tai darbuotojo gimimo data pagal jo paso duomenis.

Pareigos – tai įmonėje darbuotojui suteiktos pareigos, kurios fiksuojamos darbo sutartyje.

Adresas – tai darbuotojo gyvenamosios vietos adresas.

Telefonas – tai darbuotojo gyvenamosios vietos telefonas.

Vaikų skaičius – tai darbuotojo vaikų skaičius. Įvedamas skaitenimis.

Lengvatos – tai VMI suteikiamos mokesčių lengvatos.

Pastabos – tai pagalbinis laukas, kuriame galima įrašyti kitą jums svarbią informaciją apie darbuotoją.

Šioje formoje darbas vyksta panašiai kaip suvedant padalinius. Skiriasi tik išėjimo iš

n+ formos mygtukas .

### **Tiekėjai**

Norint suvesti tiekėjus, iš meniu juostos pasirenkame Klasifikatoriai/Tiekėjai. Atsiveriančiame lange matome, kokius duomenis reikia suvesti (18 pav.).

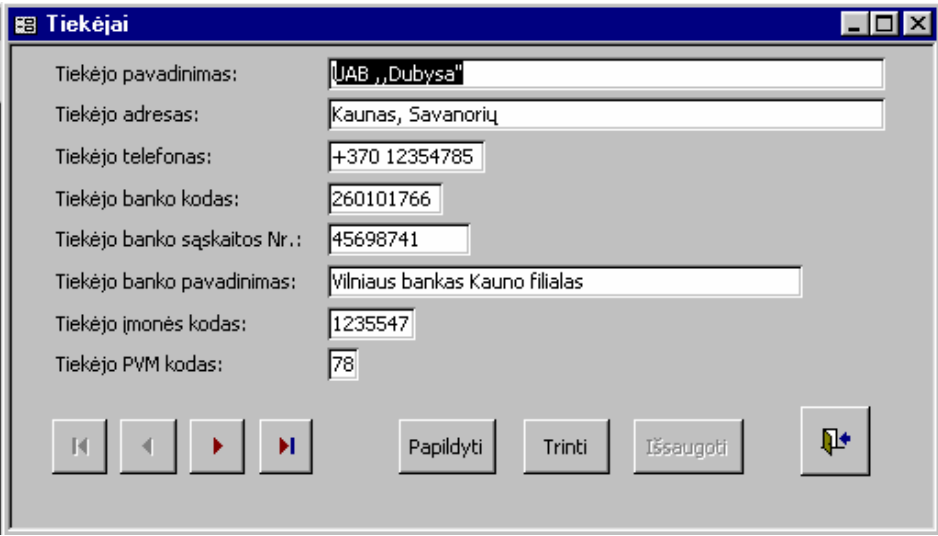

*18 pav. Forma ,,Tiekėjai".*

Informaciją apie darbuotojus sudaro:

Tiekėjo pavadinimas – įmonės pilnas VMI suteiktas pavadinimas.

Teikėjo adresas - pilnas adresas, kuriuo įmonė yra užregistruota.

Tiekėjo telefonas – pilnas telefono numeris, jeigu įmonė jį turi.

Tiekėjo banko kodas – tai banko kodas per kurį įmonė vykdo tarpusavio atsiskaitymus.

Tiekėjo banko sąskaitos Nr. – tai banko sąskaitos numeris per kurį įmonė vykdo tarpusavio atsiskaitymus.

Tiekėjo banko pavadinimas - tai banko pavadinimas per kurį įmonė vykdo tarpusavio atsiskaitymus.

Tiekėjo įmonės kodas – VMI suteiktas įmonės kodas.

Tiekėjo PVM kodas – VMI suteiktas įmonės PVM kodas.

Navigacijos mygtukai tokie pat kaip ir aprašyta padalinių suvedime.

#### **Prekės**

Norint suvesti prekes, iš meniu juostos pasirenkame Klasifikatoriai/Prekes. Atsiveriančiame lange matome, kokius duomenis reikia suvesti (19 pav.).

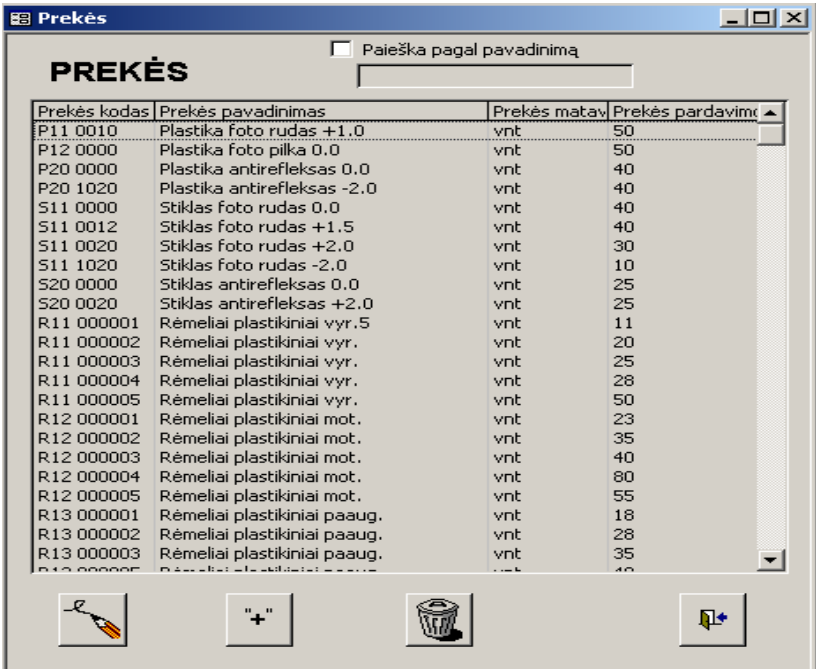

### *19 pav. Forma ,,Prekės".*

Šioje formoje galima atlikti paiešką pagal prekės pavadinimą. Uždėjus varnelę, galėsite suaktyvėjusiame lauke įvesti pilną prekės pavadinimą ar jos fragmentą, pagal kurį norite atrasti prekę. Tada matomame lange, matysite tik prekes, kurios atitinka paieškos sąlygas.

Norint suvesti naujos prekės duomenis reikia paspausti mygtuką  $\ddot{f}$ . norint redaguoti duomenis, reikia spausti mygtuką. Norint ištrinti įrašą, spauskite mygtuką ... norint išeiti iš šios formos, spauskite mygtuką  $\mathbb{R}$  arba paspausti lango viršuje esantį kryžiuką.

Redaguojant ar įvedant naują prekę atsidaro kita prekių forma, kurioje galima redaguoti, įvesti naują įrašą, ištrinti esamą įrašą (20 pav.).

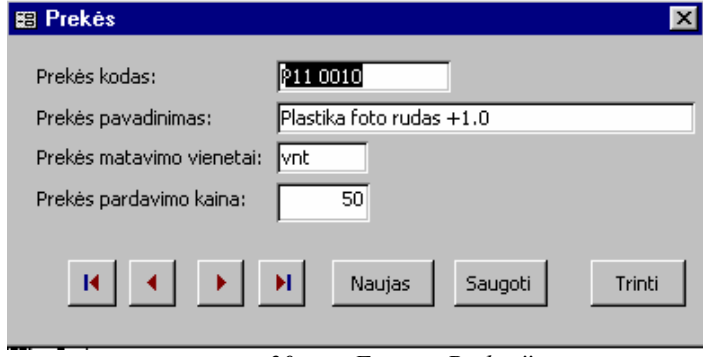

*20 pav. Forma ,,Prekės".*

Informaciją apie darbuotojus sudaro:

- Prekės kodas tai prekės kodas, kuris suteikiamas įmonėje. Jis susideda iš vienos raidės ir 9 skaitmenų. Reikalingas išrašant prekes į padalinius pagal vidinius įmonės važtaraščius.
- Prekės pavadinimas tai sutrumpintas prekės pavadinimas. Skirta 30 simbolių.
- Prekės matavimo vienetai pagal nutylėjimą priskiriama matavimo vienetas yra vnt. Jam skirta 10 simbolių.
- Prekės pardavimo kaina tai rekomanduojama prekės pardavimo kaina, reikalinga išrašant prekes į padalinius pagal vidinius įmonės važtaraščius.

Navigacijos mygtukai tokie pat kaip ir aprašyta padalinių suvedime. Skiriasi tik mygtukas naujas, kuris skirtas naujos informacijos įvedimui.

## **PVM**

Norint suvesti PVM, iš meniu juostos pasirenkame Klasifikatoriai/PVM. Atsiveriančiame lange matome, kokius duomenis reikia suvesti (21 pav.).

Informaciją apie PVM sudaro:

- PVM kodas kuris nurodo PVM tarifo kodą. Kodas turi būti unikalus duomenų bazėje;
- PVM procentasįstatymiškai galimi PVM tarifai procentais;

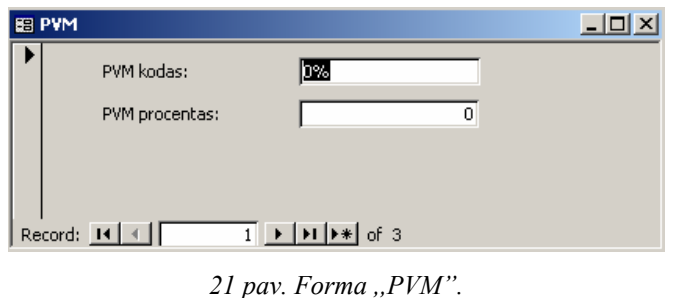

# **4.2.3.4 Operacijos**

Pasirinkus šį meniu punktą, galimos tokios operacijos:

- Broko suvedimas.
- Sąskaitų faktūrų apskaita.
- Važtaraščių (įmonės vidaus dokumentų) apskaita.
- Realizacijos pardavimų apskaita.

Pasirinkus menius punktą Operacijos, atsiranda iškrentantis meniu (22 pav).

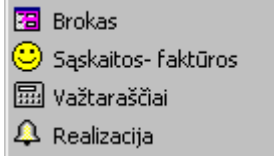

*22 pav. Iškrentantis meniu ,,Operacijos".*

## **Brokas**

Norint suvesti broką, iš meniu juostos pasirenkame Operacijos/Brokas. Atsiveriančiame lange matome, kokius duomenis reikia suvesti (23 pav).

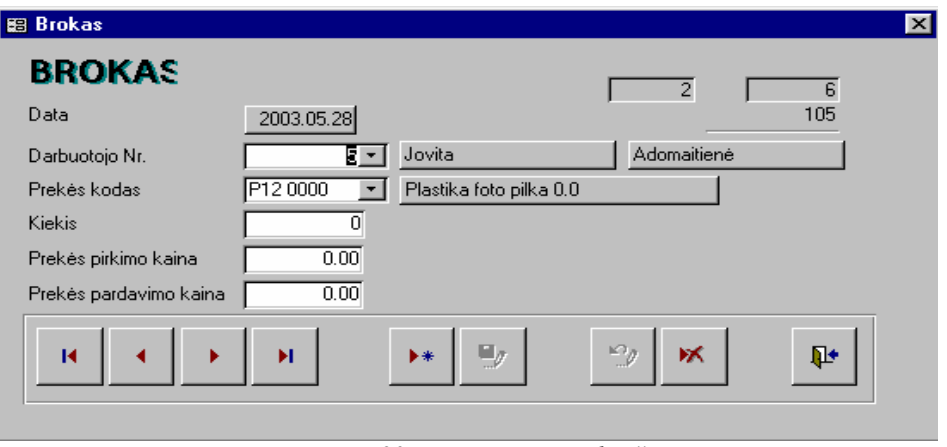

*23 pav. Forma ,,Brokas".*

Informaciją apie Broką sudaro:

Data – tai data, kada įvyko prekės sugadinimas.

Darbuotojo Nr. – tai darbuotojo, kuris sugadino prekę, duomenys.

Prekės kodas – tai sugadintos prekės kodas.

Kiekis – sugadintos prekės kiekis.

Prekės pirkimo kaina – tai prekės įsigijimo kaina.

Prekės pardavimo kaina – tai prekės rekomenduojama pardavimo kaina, kuri galėjo būti gauta, jei prekė būtų parduota.

Data duodama automatiškai – šios esamos dienos. Norint ją pataisyti, riekia pele spragtelėti ant datos laukelio. Įvedant darbuotojo numerį, jį galima pasirinkti iškrentančiame sąraše (24 pav.).

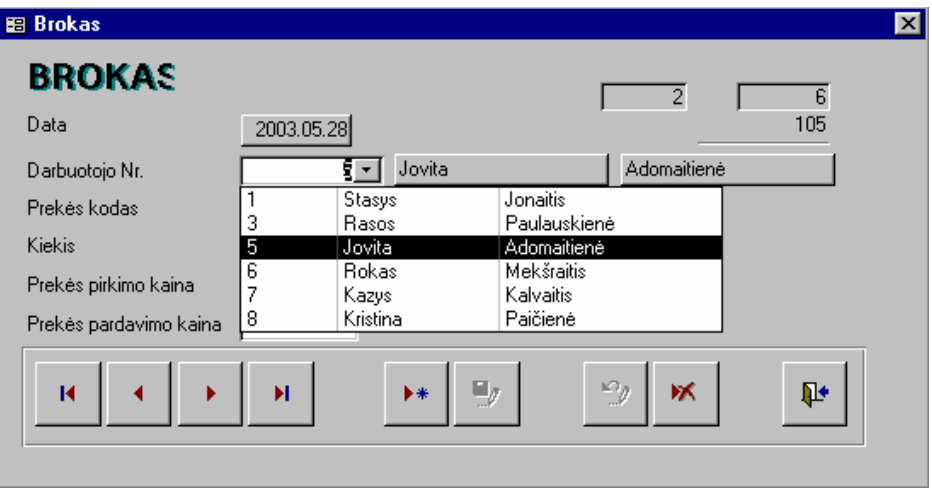

*24 pav. Forma ,,Brokas". Iškrentančio sąrašo naudojimas.*

Pasirinkus darbuotojo numerį, automatiškai užrašomi darbuotojai vardas ir pavardė. Taip pat galima pasinkti prekes kodus (25 pav.).

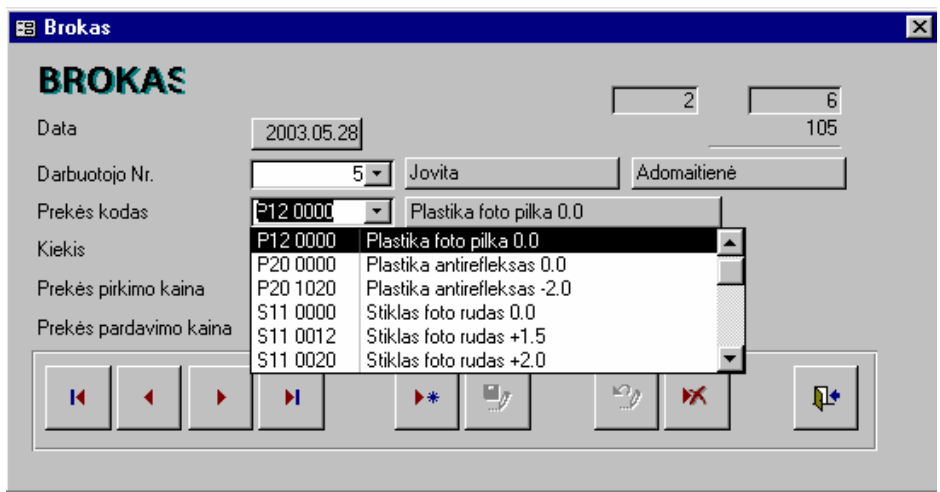

*25 pav. Forma ,,Brokas". Iškrentančio sąrašo naudojimas.*

Pasirinkus prekės kodą, automatiškai yra užrašomas prekės pavadinimas. Taigi, jei suklysite pasirinkdami prekės kodą arba jį rašysite iš atminties, šie laukai jums padės.

Ši forma turi papildytą navigacijos mygtukų eilę:

▶⋇

Papildyti įrašą, ty. įvesti naują įrašą.

 $\blacksquare$ 

Išsaugoti naują įrašą.

Nepapildyti įrašų, ty. grįžti į įrašų peržiūros režimą.

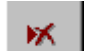

 $\circ_i$ 

Ištrinti.

**I** 

Išeiti iš formos.

Kiekis, prekės pirkimo kaina ir prekės pardavimo kainos yra suvedamos rankiniu būdu.

## **Sąskaitos – faktūros**

Norint suvesti sąskaitas - faktūras, iš meniu juostos pasirenkame Operacijos/Sąskaitosfaktūros. Atsiveriančiame lange matome, kokius duomenis reikia suvesti (26 pav.).

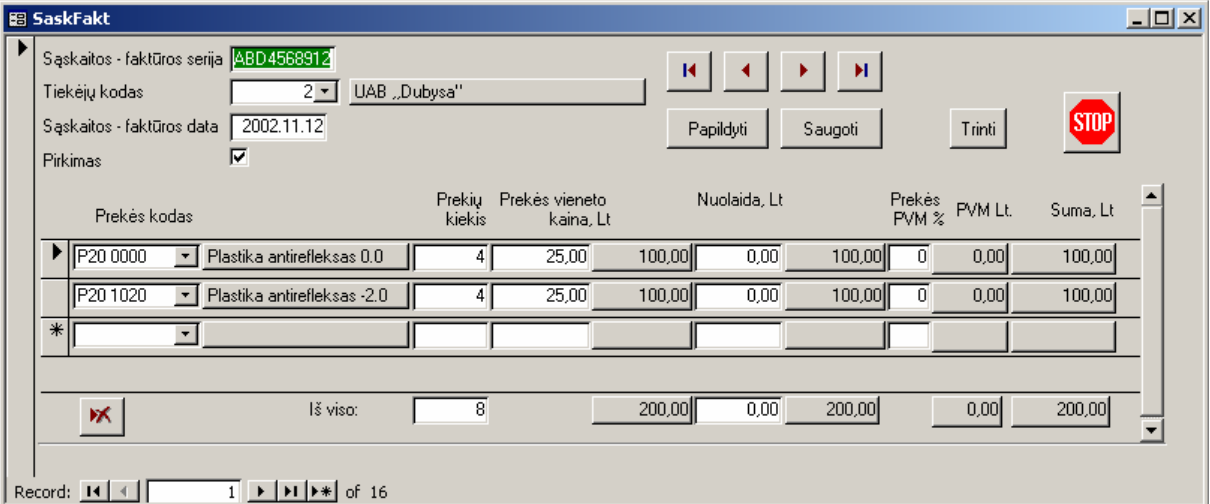

*26 pav. Forma ,,SaskFakt".* 

Informaciją apie Sąskaitą – faktūrą sudaro:

Sąskaitos – faktūros serija – tai kartu su prekėmis gaunamų dokumentų serija ir numeis. Jis yra griežtai kontoliuojamas VMI ir nesikartoja.

Tiekėjo kodas – tai tiekėjų sąrašuose esančio tiekėjo kodas. Jį galima pasirinkti iš iškrentančio sąrašo. Šalio jo atsiranda ir tiekėjo pavadinimas.

Sąskaitos – faktūros data – tai data, kada išrašyta sąskaita – faktūra.

Prekės kodas – tai įmonėje esančios prekės kodas, pasirenkamas iš sąrašo arba įvedamas rankiniu būdu. Šalia šio lauko atsiranda pasirinktos prekės pavadinimas.

Prekių kiekis – gaunamų prekių kiekis, suvedamas rankiniu būdu skaitmenimis.

Prekės vieneto kaina – prekės pirkimo kaina, suvedama rankiniu būdu.

Nuolaida- suvedama, kai ji būna suteikiama prekėms.

Prekės PVM – suvedama, jei ji būna.

Suma – apskaičiuojama automatiškai.

Navigacijos mygtukai veikia taip kaip aprašyta padalinių suvedime tik skiriasi darbo užbaigimo mygtukas: **STOP** 

## **Važtaraščiai**

Norint suvesti važtaraščius, iš meniu juostos pasirenkame Operacijos/Važtaraščiai. Atsiveriančiame lange matome, kokius duomenis reikia suvesti (27 pav.).

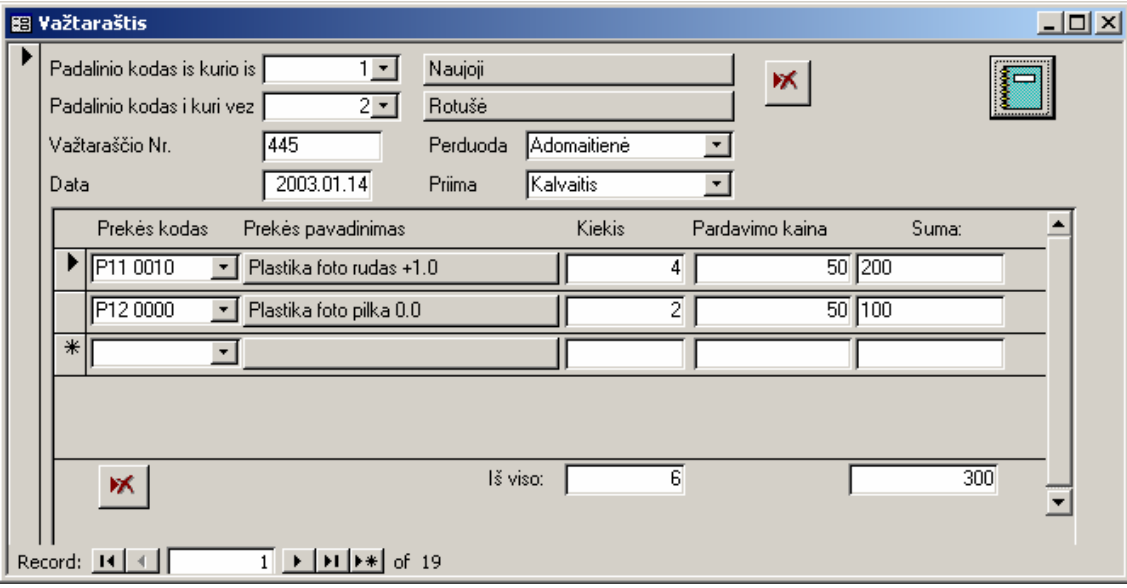

*27 pav. Forma ,,Važtaraštis".*

Informaciją apie Važtaraštį sudaro:

Padalinio kodas iš kurio is – tai padalinio kodas iš kurio prekės yra išsiunčiamos.

Padalinio kodas i kuri vez – tai padalinio kodas į kurį prekės bus vežamos.

Važtaraščio Nr. – tai važtaraščio numeris, rašomas rankiniu būdu.

Perduoda – tai darbuotojo pavardė, kuris perduoda prekes.

Priima – tai darbuotojo pavardė, kuris priima.

Data – tai važtaraščio išrašymo data.

Prekės kodas – tai siunčiamų prekių kodas. Šalia atsiranda prekės pavadinimas, pagal prekės kodą.

Kiekis – tai perduodamų prekių kiekis.

Pardavimo kaina – tai perduodamų prekių rekomenduojama pardavimo kaina.

Čia matome, kad yra du iškrentantys sąrašai, iš kurių galima pasirinkti jums reikalingus duomenis:

- Padalinio kodas iš kurio išvežame prekes.
- Padalinio kodas į kurį atvežame prekes.

Pasirinkus atitinkamą sąrašą ir iš jo duomenis, šalia esančiuose laukuose matome pasirinktą informaciją.

Paspaudus ištrynimo mygtuką, iškrenta patvirtinimo langas, kuriame dar kartą paklausiama ar tikrai norite ištrinti šį įrašą (28 pav.).

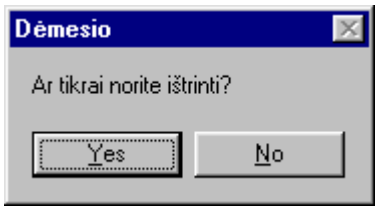

*28 pav. Forma ,,Dėmesio".*

Pasirinkus atsakymą Yes, įrašas bus ištrinamas negrįžtamai. Pasirinkus atsakymą No, įrašas nebus ištrinamas iš duomenų bazės.

 pasirinkus šį mygtuką, galima gauti atspausdinti paruoštą važtaraštį, kuris šiuo momentu yra atverstas.

## **Realizacija**

Norint suvesti realizacijas, iš meniu juostos pasirenkame Operacijos/Realizacija. Atsiveriančiame lange matome, kokius duomenis reikia suvesti (29 pav.).

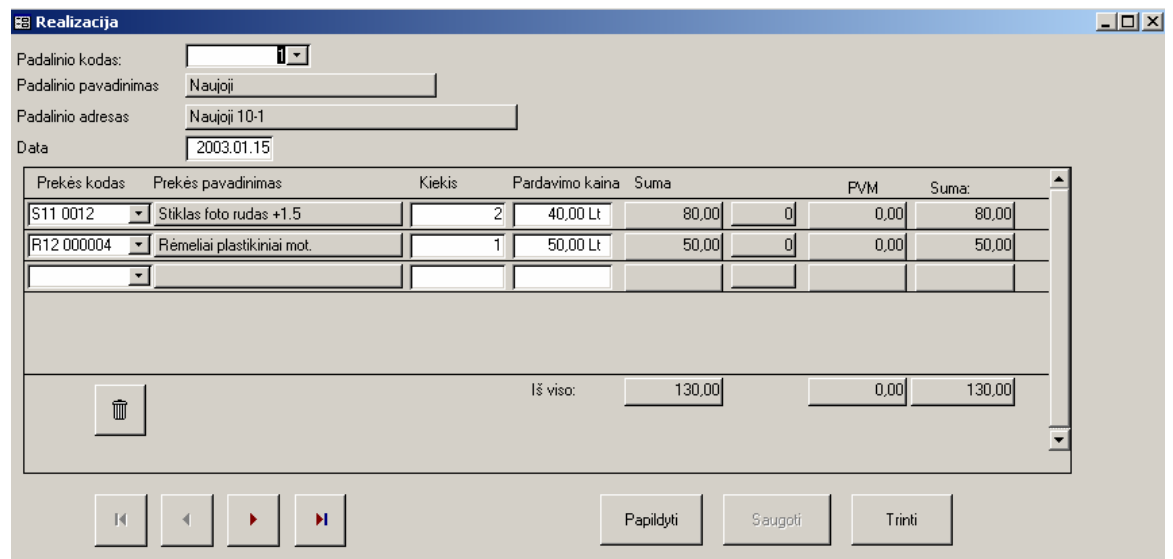

*29 pav. Forma ,,Realizacija".*

Čia matome, kad yra išrentantis sąrašas – padalinio kodas, iš kurio galima pasirinkti mums reikalingą padalinį, jo duomenys rodomi žemiau einančiuose laukuose. Taip pat galima pasirinkti prekės kodą, prekės pavadinimas rodomas pagal pasirinktos prekės kodą. Kiekis, pardavimo kaina yra suvedami rankiniu būdu. Suma, iš viso – apskaičiuojama automatiškai, pagal užpildytus laukus. PVM kodas imamas iš prekių sąrašo.

Informaciją apie Realizaciją sudaro:

Padalinio kodas – tai padalinio kodas, kuriame įvyko realizacija iš kasos. Automatiškai atsiranda laukai padalio pavadinimas ir padalinio adresas.

Prekė kodas – tai parduotos prekės kodas.

Prekės pavadinimas – tai parduotos prekės pavadinimas.

Kiekis – tai parduotos prekės kiekis.

Pardavimo kaina – tai parduotos prekės kaina, kuri gauta pardavus prekę.

Suma – apskaičiuojama priklausomai nuo prekės kainos ir kiekio.

Iš viso – apskaičiuojama bendra realizacijos suma.

Navigacija vykdoma kaip padaliniuose.

## **4.2.3.5 Ataskaitos**

Norint spausdinti ataskaitas, pasirenkamas meniu punktas Ataskaitos. Iš iškrentančio meniu galime pasirinkti mums reikalingą ataskaitą:

- Prekių perdavimas padaliniams.
- Likučiai.
- Brokas pagal darbuotojus.
- Brokas pagal prekes.
- Brokas pagal datą.
- Realizacija pagal padalinius.

Daugumoje pasirinktų ataskaitų, dar reikalinga pasirinkti tam tikrus kriterijus.

Naudojami šie mygtukai:

• Ataskaita – tai į ekraną išvedama spausdinimui paruošta ataskaita, pagal pasirinktus kriterijus.

• Uždaryti – tai uždaryti formą. Tada ataskaita neformuojama ir ši forma uždaroma.

Pasirinkimo kriterijus sudaro:

Data nuo – data nuo kurios norima imti duomenis ataskaitai.

Data iki – data iki kurios norima imti duomeis ataskaitai.

## **Prekių perdavimas padaliniams** (30 pav.)

Kiti pasirinkimo kriterijai:

Iš padalinio – iš kurio padalinio perduodami duomenys, reikalingi ataskaitai.

Į padalinį – į kurį padalinį perduodami duomenys, reikalingi ataskaitai.

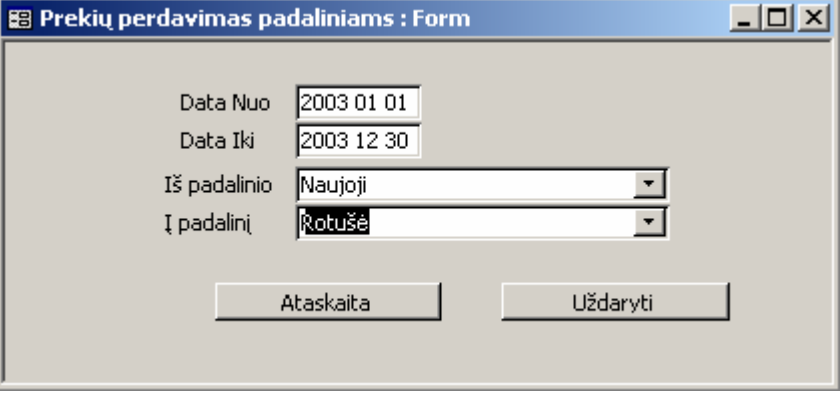

*30 pav. Forma ,,Prekių perdavimas padaliniams".*

## **Likučiai** (31 pav.).

Pasirinkimo kriterijus čia tik vienas – padalinys – tai padalinio kodas, kuriame norime gauti likučius.

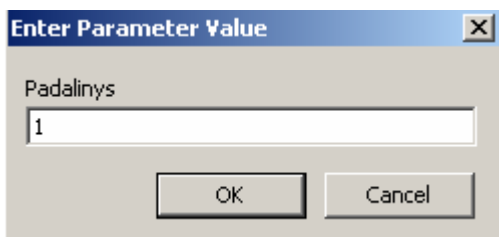

*31 pav. Forma ,,Pparametrų pasirinkimas".*

Mygtukas **OK** – gaunama ataskaita.

Mygtukas **Cancel** – ataskaita neformuojama, langas uždaromas.

**Brokas pagal darbuotojus** (32 pav.)**.** 

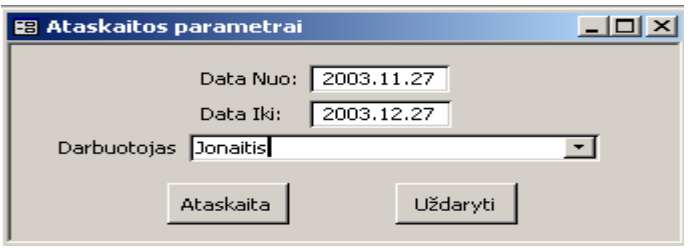

*32 pav. Forma ,,Ataskaitos parametrai".*

Kitas pasirinkimo kriterijus –darbuotojas – pasirenkamas iš darbuotojo sąrašo arba įvedamas klaviatūra.

## **Brokas pagal prekes.**

Čia nereikia pasirinkti jokių kriterijų. Ataskaita formuojama iš karto, pasirinkus šį meniu punktą.

## **Brokas pagal datą** (33 pav.).

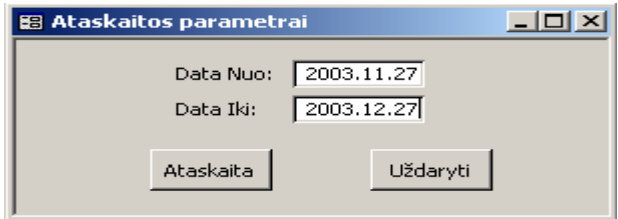

*33 pav. Forma ,,Ataskaitos parametrai".*

**Realizacija pagal padalinius** (34 pav.).

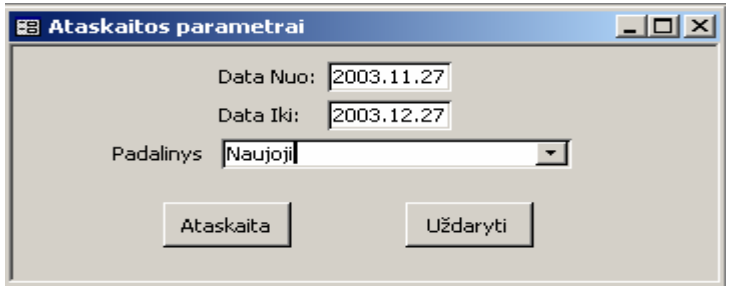

*34 pav. Forma ,,Ataskaitos parametrai".*

Kitas pasirinkimo kriterijus – padalinys – tai padalinio pavadinimas, kurio realizacijos duomenis norime sužinoti.

# **4.2.3.6 Peržiūra**

Prekių likučiai. Čia galima atitinkamai pagal padalinį, pagal prekę, sužinoti prekės judėjimą bei sužinoti pasirinktos prekės likutį esamu momentu.

Tam reikalinga lauke padalinys pasirinkti padalinį, kuriame norite sužinoti apie prekes. Tada uždeti varnelę lauke paieška pagal pavadinimą. Šalia to lauko įrašyti prekės pavadinimą ar pavadinimo fragmentą, pagal kurį norite ieškoti. Iš išrinktų prekių sąrašo, kuris atitinka paieškos sąlygas, pažymėti dominančią prekę. Tada laukuose atvežta, išvežta, realizuota, brokuota, likutis galima pamatyti jus dominančios prekės judėjimą bei jos likutį esamu momentu (35 pav.).

|           | 器 Prekių likučių skaičiavimas         |                          |       |            |             |      |
|-----------|---------------------------------------|--------------------------|-------|------------|-------------|------|
| Padalinys | Naujoji                               | $\overline{\phantom{a}}$ |       |            |             |      |
|           | Paieška pagal pavadinimą stikl        |                          |       |            |             |      |
|           |                                       |                          |       |            |             |      |
| Kodas     | Pavadinimas                           | Matas                    | Kaina | <b>PVM</b> |             |      |
| P11 0010  | Plastika foto rudas +1.0              | vnti                     | 50    | 18%        | Atvežta:    | 0    |
| P12 0000  | Plastika foto pilka 0.0               | vnt                      | 50    | 0%         | Išvežta:    | 2    |
| P20 0000  | Plastika antirefleksas 0.0            | vnt                      | 40    | 0%         |             |      |
| P20 1020  | Plastika antirefleksas -2.0           | vnt                      | 40    | $0\%$      | Realizuota: | 0    |
| 511 0000  | Stiklas foto rudas 0.0                | vnt                      | 40    | 0%         |             |      |
| 511 0012  | Stiklas foto rudas +1.5               | vnt                      | 40    | 0%         | Brokuota:   | n    |
| 511 0020  | Stiklas foto rudas +2.0               | vnt                      | 30    | 0%         |             |      |
| 511 1020  | Stiklas foto rudas -2.0               | vnt                      | 10    | 0%         | Likutis:    | $-2$ |
| 520 0000  | Stiklas antirefleksas 0.0             | vnt                      | 25    | 0%         |             |      |
| 520 0020  | Stiklas antirefleksas +2.0            | vnt                      | 25    | 0%         |             |      |
|           | R11 00000 Rémeliai plastikiniai vyr.5 | vnt                      | 11    | 0%         |             |      |
|           | R11 00000 Rémeliai plastikiniai vyr.  | vnt                      | 20    | 0%         |             |      |
|           | R11 00000 Rémeliai plastikiniai vyr.  | vnt                      | 25    | 0%         |             |      |
|           | R11 00000 Rémeliai plastikiniai vyr.  | vnt                      | 28    | 0%         |             |      |
|           | R11 00000 Rémeliai plastikiniai vyr.  | vnt                      | 50    | 0%         |             |      |
|           |                                       |                          |       |            |             |      |

*35 pav. Forma ,,Prekių likučių skaičiavimas".*

# **4.2.3.7 Tvarkymas**

Meniu punktas Tvarkymas sudarytas iš žemesnio lygio meniu: suspaudimas ir taisymas. Duomenų bazės suspaudimas galima atlikti tik prisijungus prie sistemos.

Plačiau apie tai parašyta 4.4.1 skyrelyje "Sistemos priežiūra".

# **4.2.3.8 Pagalba**

Meniu punktas pagalba sudarytas iš žemesnio lygio meniu - Kaip naudotis pagalba (36 pav.). Šioje formoje nurodoma, kaip reikia naudotis pagalba.

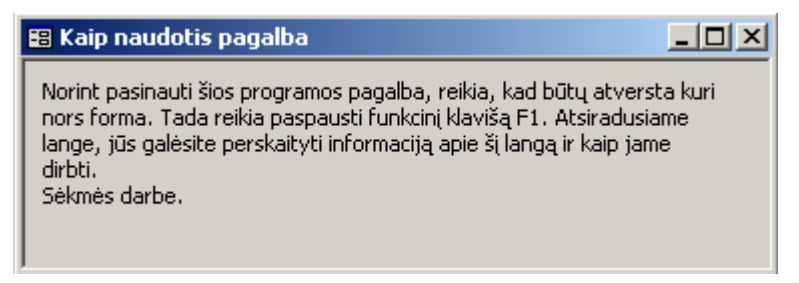

*36 pav. Forma ,,Kaip naudotis pagalba"*

## **4.3 Sistemos instaliavimo dokumentas**

Šiame skyriuje aprašoma sistemos paruošimo darbui instrukcija, minimalūs reikalavimai aparatūriniai bei papildomai programinei įrangai.

Sistemai įdiegti reikalinga aplinka:

- Minimali reikalinga techninė įranga: P200, 8GB HDD, 128 RAM, klaviatūra, pelė, spalvotas monitorius, spausdintuvas ataskaitoms spausdinti;
- Kompiuteris su MS Windows 98/2000/NT/XP operacine sistema;
- Microsoft Access 2000 arba vėlesnės versijos, palaikančios MS Access 2000 duomenų bazės formatą.

Prekių apskaitos informacinė sistema realizuota Microsoft Access 2000 duomenų bazėje. Todėl reikalinga, kad kiekvienoje darbo vietoje būtų instaliuota Microsoft Office 2000 paketas su MS Access 2000 programa. Galima naudoti ir aukštesnes Microsoft Access versijas, palaikančias Access 2000 formatą. Kaip instaliuoti MS Access programinę įrangą, žiūrėkite papildomai Microsoft Office instaliavimo dokumente.

Visa informacinė sistema susideda iš dviejų failų ir katalogo:

- Optika.mdb šiame faile yra saugomi duomenys ir priėjimui prie duomenų naudojamos formos, užklausos, ataskaitos (programos interfeisas);
- Optika.mdw saugumo informacijos failas, kuriame saugoma informacija apie vartotojus.
- Katalogas ,,Pagalba", kuriame esantys failai Optika, Pagalba.hpj, PAGALBA.HLP, reikalingi realizuoti pagalbos sistemai.

Norint paruošti programą darbui, reikalinga atlikti tokius veiksmus:

- sukurti bet kurioje disko vietoje atskirą katalogą (pavyzdžiui C:\ Optika);
- nukopijuoti failus Optika.mdb ir Optika.mdw į naujai sukurtą katalogą;
- sukurti nuorodą į programą paprastiems vartotojams.

Nuorodą paprastiems vartotojams sukurti rekomenduojame tokiu būdu:

1. Pažymėti failą Optika.mdb;

- 2. paspausti dešinį pelės klavišą. Atsiradusiame kontekstiniame meniu pasirinkti punktą "Create Shortcut";
- 3. atsiradusį naują failą pervardinti vartotojui labiau suprantamu vardu (pavyzdžiui, "Optika");
- 4. pažymėti pervardintą failą, bei paspausti dešinį pelės klavišą. Atsiradusiame kontekstiniame meniu pasirinkti punktą "Properties";
- 5. atsiradusiame lange pasirinkti "Shortcut" puslapį. Pakoreguoti "Target" lauke esančią informaciją taip: "C:\Program Files\Microsoft Office\Office\MSACCESS.EXE" "C:\ Optika \ Optika.mdb" /WRKGRP "C:\ Optika \ Optika.mdw";
- 6. lauke "Start in" turėtų būti reikšmė "C:\ Optika \";
- 7. paspausti "OK" mygtuką.

Nuorodų "Target" lauke nurodoma tokia informacija: MS Access paleidžiamasis failas, duomenų bazės failas, raktai, saugumo informacijos failas. MS Access paleidžiamasis failas, priklausomai nuo naudojamos MS Office bei operacinės sistemos versijos, gali būti kitoje disko vietoje. Šią informaciją reikia patikslinti MS Office dokumentacijoje.

Kadangi prekių apskaitos sistema nėra didelė ir sukurta MS Access priemonėmis, tai instaliavimo jai nereikia. Ji pernešama kompaktiniu disku ir paprastai perkeliama į kompiuterį. Tik reikalinga, kad perkėlimas būtų atliktas į katalogą ,,Optika". Jei tai nebus atlikta, tai neveiks pagalbos sistema.

### **4.4 Sistemos administratoriaus vadovas**

Šis skyrius skirtas sistemos administratoriams. Jame nurodoma kokius veiksmus reikia atlikti prižiūrint sistemą.

Persikėlus programą į savo kompiuterį, reikia peržiūrėti, ar veikia pagalbos sistema. Ji veiks tik tuo atveju. Jei programos kelias bus D:/optika/optika. Jei perkeliate į C diską, tuomet kiekvienoje formoje, redagavimo režime, reikia nueiti į Properties, tada pasirinkti langą Other. Jo lauke Help file lauke pataisyti nurodomą kelią, t.y. D diską pakeisti C disku.

### **4.4.1 Sistemos priežiūra**

Siekiant užtikrinti nepriekaištingą sistemos funkcionavimą, reikalinga atlikti sistemos priežiūros darbus. Sistemos priežiūra turėtų būti atliekama periodiškai. Visą sistemos priežiūrą galima suskirstyti į šiuos darbus:

1. duomenų bazės suspaudimas;

- 2. atsarginių duomenų bazės kopijų darymas;
- 3. duomenų bazės atstatymas iš atsarginės kopijos;
- 4. operacinės sistemos ir kompiuterio priežiūra.

**Duomenų bazės suspaudimas.** Šį veiksmą galima atlikti tik prisijungus prie sistemos. Prisijungus prie sistemos pasirenkame meniu punktą Tvarkymas / Duomenų suspaudimas ir tvarkymas. Po to reikalinga palaukti, kol Microsoft Access atliks suspaudimo darbą. Jam pasibaigus programa bus atidaryta naujai. Po suspaudimo sumažės duomenų bazės failo Optika.mdb apimtis.

Suspaudimo proceso metu yra atliekama duomenų defragmentacija, kuri atsiranda sistemos darbo metu, pašalinami tarpiniai laikini duomenys, ištaisomos pastebėtos duomenų bazės klaidos. Todėl po suspaudimo visa sistema veiks greičiau ir stabiliau.

Suspaudimo metu duomenų bazė tampa neprieinama vartotojams.

Suspaudimo veiksmą rekomenduojame atlikti ne rečiau kaip kartą per savaitę.

**Atsarginių duomenų bazės kopijų darymas.** Atsarginės duomenų kopijas daromos operacinės sistemos priemonėmis. Rekomenduojama įsitikinti, kad su sistema tuo metu niekas nedirba, tai yra duomenų bazė yra uždaryta. Tuo įsitikinti galima patikrinus katalogą, kuriame yra programos failai (pavyzdžiui, C:\Optika). Jame neturėtų būti failo Optika.ldb Šis failas yra laikinas ir sukuriamas MS Access kai yra atidaroma duomenų bazė. Uždarius duomenų bazę, šis failas automatiškai yra panaikinamas.

Įsitikinus, kad duomenų bazė uždaryta, galime daryti atsarginę kopiją. Atsarginės kopijos daromos nukopijuojant sistemos failus (Optika.mdb ir Optika.mdw) į kitą diską, kitą to paties disko katalogą, arba į kitą kompiuterį. Galima sistemos failų kopijas įrašyti į CD-R, magnetinius diskelius, ar kitas išorines duomenų saugojimo priemones.

Šiuose failuose yra saugomi tiek duomenys, tiek ir pati programa (formos, ataskaitos, užklausos, meniu), todėl jokių kitų failų kopijuoti nereikia. Prieš darant atsarginę kopiją, rekomenduojama atlikti duomenų bazės suspaudimą. Tai sumažins failų dydžius ir leis taupyti resursus.

Atsargines duomenų ir visos sistemos kopijas rekomenduojame daryti ne rečiau kaip kartą per savaitę (pagirtina būtų atsargines kopijas daryti kasdien).

**Duomenų bazės atstatymas iš atsarginės kopijos.** Duomenų bazės atstatymas atliekamas operacinės sistemos priemonėmis. Rekomenduojama įsitikinti, kad su sistema tuo metu niekas nedirba, tai yra duomenų bazė yra uždaryta.

Duomenų bazės ir visos sistemos atstatymui reikalinga nukopijuoti vėliausiai darytos duomenų bazės kopijos failus Optika.mdb ir Optika.mdw į darbinį sistemos katalogą (pavyzdžiui, C:\Optika\). Po to rekomenduojama pabandyti prisijungti prie sistemos. Prisijungus atlikti duomenų suspaudimą. Jeigu operacija baigėsi sėkmingai, galima uždaryti programą ir leisti ja naudotis.

Duomenų bazės ir visos sistemos atstatymą rekomenduojama atlikti tik sugedus naudojamai sistemai, kuomet negalima prisijungti prie sistemos, sistema funkcionuoja nestabiliai, arba gaunami klaidinti rezultatai.

**Operacinės sistemos ir kompiuterio priežiūra.** Bet kokia programinė įranga nepriekaištingai funkcionuoti gali tik jeigu nepriekaištingai dirba kompiuterio techninė įranga bei operacinė sistema. Todėl reikalinga jas nuolat prižiūrėti. Ši priežiūra nėra šio projekto dalis, todėl detaliau nenagrinėjama.

Paminėsime keletą aspektų, kurie yra svarbūs mūsų nagrinėjamai sistemai:

- reikalinga sekti laisvą disko vietą, kad jos nepritruktų duomenų bazei;
- užtikrinti stabilų elektros tiekimą, kad dingus elektrai nebūtų sugadintas diskinis kaupiklis;
- apsaugoti kompiuterį nuo virusų, kad nebūtų sugadinti duomenys.

### **4.4.2 Ryšys su kitomis sistemomis**

Specialios ryšio su kitomis sistemomis priemonės šiame projekte nenumatytos. Tačiau sistemos realizacija, reikalui esant, leidžia pasinaudoti Microsoft Access programine įranga ir eksportuoti reikiamus duomenis į kitas sistemas. Pageidaujamą duomenų formatą galima suformuoti užklausos pagalba. Visus šiuos veiksmus gali atlikti bet kuris vartotojas nors šiek tiek susipažinęs su MS Access programine įranga.

Duomenis paimti galima ir neturint MS Access programos. Galima prie duomenų bazės prisijungti iš kitų duomenų bazių valdymo sistemų per ODBC.

# **5. KOKYBĖS VERTINIMAS**

# **5.1 Realiai atlikto darbo kokybės analizės tikslai**

Realiai atlikto darbo kokybės analizės tikslai yra šie:

- Patikrinti sistemos veikimą.
- Išsiaiškinti ar sistema atitinka specifikacijoje nurodytus reikalavimus.
- Aptikti klaidas sistemos realizacijoje.

Testuojant produktą aptiktos klaidos:

- Neveikė įrašų redagavimo režimas. Priežastis blogai parašyta SQL komanda select. Ši klaida ištaisyta.
- Dėl klaidų didesnės apimties nebuvo gaunamas teisingas prekių likutis. Priežastys – blogai suformuojamos SQL komandos, sukeisti vietomis duomenų bazės lentelės laukai. Šios klaidos ištaisytos.

Specifikacijoje numatyti reikalavimai sistemos veikimo aplinkai:

• Visos panaudotos taikomosios programos turi būti suderintos. Pasirinkta programavimo kalba MS Access ir su ja suderinta Microsoft Visual Basic for Application.

Funkciniai reikalavimai sistemai:

IS turi atlikti prekių apskaitą.

- Programa turi leisti suvesti ir koreguoti pirminius dokumentus. Duomenų įvedimas realizuotas naudojant įvedimo formas, pasirinkus reikiamą įrašą, jį galima koreguoti/šalinti.
- Programa turi leisti suvesti ir koreguoti normatyvinę informaciją. Duomenų įvedimas realizuotas naudojant įvedimo formas, pasirinkus reikiamą įrašą, jį galima koreguoti/šalinti.
- Programa turi leisti gauti ataskaitas. Ataskaitos realizuotos, naudojant standartines ataskaitų rengimo priemones. Pasirinkus reikalingą ataskaitą ir suvedus ar pasirinkus atrinkimo kriterijus, gaunama išvaizdi ataskaita, kurią galima peržiūrėti ir atspausdinti.

Vartotojo sasajai:

• GUI – grafinė vartotojo sąsaja: programa turi būti padaryta atsižvelgiant į naujausias dizaino technologijas. Meniu tam, kad padėtų greičiau susiorientuoti programoje tvarkant dokumentus ir apskaitą.

Sąsaja realizuota MS Windows meniu pagrindu.

• Diagnostika (klaidų pranešimų aprašymas) – jeigu funkcija vykdoma neteisingai turėtų įsiterpti aiškus pranešimas apie tai, jog funkcija atliekama neteisingai.

Padarius klaidą, kai kuriose formose atsiranda pranešimas, ką reikia padaryti, kad būtų teisingai suvesti duomenys. Nepilnai realizuota.

• Gali būti naudojama viena iš šių operacinių sistemų: Windows 98, Windows 2000, Windows XP.

Panaudota operacinė sistema Windows 2000.

### **5.2 Kokybės vertinimo procesas**

Pokalbis su užsakovu vyko 2003 m. vasario mėnesį. Tuo metu projektas buvo duomenų bazės kūrimo stadijoje. Jo metu su būsimais produkto vartotojais buvo aptarti ir suderinti šie klausimai:

- Sistemos bendras vaizdas (vizualinė realizacija).
- Aptartas duomenų įvedimas, išvedimas, paieška ir ataskaitos.

Antras susitikimas su vartotojais vyko 2003 m. gruodžio 29d. tuo metu prekių apskaitos IS (Optika – **[pagal panaudos sutart](#page-75-0)į**) buvo perduota vartotojui pagal panaudos sutarties sąlygas. Atliktas beta testavimas (testavimas pas užsakovą).

Beta testavimo rezultatai:

- Meniu pilnai veikia.
- Galimas duomenų įvedimas, išvedimas, koregavimas klasifikatoriuose.
- Galimas duomenų įvedimas, išvedimas, koregavimas operacijose.
- Gaunamos reikalingos ataskaitos.

Dar neatliktas sistemos validavimas – sistemos įvertinimas, naudojant kontrolinę vartotojų grupę (vartotojų anketavimas). Jis bus atliekamas, kai vartotojai pilnai padirbės su šia sistema 3 mėnesius.

## **5.3 Vertinimo rezultatai**

Projektas pilnai užbaigtas.

Produktas dar nėra iki galo ir nuodugniai ištestuotas.

Sistema funkcionuoja ir atlikti darbai pilnai atitinka projekto specifikaciją.

Atlikus programinės įrangos analizę galima teigti, kad:

- Buvo nustatyti prekių apskaitos programinei įrangai keliami reikalavimai.
- Pasirinkta projektavimo technologija.
- Išsiaiškinti vartotojų poreikiai.
- Pasirinkta projektavimo technologija ir įrankiai pilnai pasiteisino.
- Sistema atitinka projekto specifikaciją bei atlieka numatytas funkcijas.
- Reikia nuodugniai ištestuoti sistemą, į testavimo procesą įtraukiant užsakovus.

# **6. IŠVADOS**

- 1. Dauguma jau sukurtų PĮ yra brangūs ir turi daugybę kompiuterizuojamai įmonei nereikalingų funkcijų. Dėl šių priežasčių nutarta suprojektuoti ir realizuoti savitą PĮ, atliekančią visas uždavinyje nurodytas funkcijas. Vartotojo sąsaja ir duomenų struktūros pritaikytos specifinėms įmonės funkcijoms atlikti.
- 2. Kuriant IS apibrėžta reikalavimų specifikacija, t.y. išnagrinėta funkcinių ir nefunkcinių, vadybinių ir bendrų reikalavimų klausimai. Pasirinkti reikalavimų specifikacijoje naudojami grafiniai modeliai. Aprašomi duomenų srautai ir struktūra bei taikomųjų uždavinių modelis. Pateikiama komponentų architektūra bei PĮ struktūra.
- 3. Projektas realizuotas MS Access duomenų bazėje bei joje integruota Microsoft Visual Basic for Application. Šios bazės galimybių pilnai užtenka tokiam projektui įgyvendinti. Taip pat šio paketo pagalba realizuota grafinė vartotojo sąsaja (GUI).
- 4. Suprojektuotos sistemos tikslas: darbo kokybės bei apskaitos rezultatų pagerinimas; laiko sąnaudų sumažinimas, atliekant apskaitos darbus; informacijos dubliavimo panaikinimas; analitinių ataskaitų audarymo palengvinimas bei automatizavimas; klaidų išvengimas; operatyvumas, atliekant apskaitos veiklą.
- 5. Projekte realizuotos tokios vartotojo darbą palengvinančios funkcijos: meniu, pasikartojančios informacijos įvedimo palengvinimas, pagalba. Projektas buvo kuriamas taip, kad tenkintų visus vartotojo poreikius ir vartotų kuo mažiau kompiuterio resursų.
- 6. Pasirinkta projektavimo technologija ir įrankiai pilnai pasiteisino, sprendžiant iškeltas užduotis. Suprojektuota sistema atitinka projekto specifikaciją bei atlieka numatytas funkcijas.

# **7. LITERATŪRA**

- 1. Stekas [interaktyvus]. [žiūrėta 2003-10-27]. Prieiga per internetą: **<http://www.stekas.lt/>**
- 2. Konto. Apie. [interaktyvus]. [žiūrėta 2003-10-27]. Prieiga per internetą: **<http://www.konto.lt/>**
- 3. [Buhalterin](http://www.rl.lt/soft/programa.php3?prgid=60)ės apskaitos paketas [interaktyvus]. [žiūrėta 2003-10-27]. Prieiga per internetą: **<http://www.rl.lt/soft/programa.php3?prgid=24>**
- 4. Resvera [interaktyvus]. [žiūrėta 2003-10-27]. Prieiga per internetą: **<http://www.resvera.lt/>** , **<http://www.rl.lt/soft/programa.php3?prgid=18>**
- **5.** EMAN [interaktyvus]. [žiūrėta 2003-10-27]. Prieiga per internetą: **[http://www.equinox.lt/prod\\_eman.php](http://www.equinox.lt/prod_eman.php)**
- 6. VISION [interaktyvus]. [žiūrėta 2003-10-27]. Prieiga per internetą: **[http://www.equinox.lt/prod\\_vision.php](http://www.equinox.lt/prod_vision.php)**
- 7. FINVALDA [interaktyvus]. [žiūrėta 2003-10-27]. Prieiga per internetą: **<http://www.fvs.lt/finvalda.htm>**
- 8. Rivilė [interaktyvus]. [žiūrėta 2003-10-27]. Prieiga per internetą: **[http://www.rivile.lt/rivile\\_lt/default.asp](http://www.rivile.lt/rivile_lt/default.asp)**
- 9. Centas [interaktyvus]. [žiūrėta 2003-11-11]. Prieiga per internetą: **<http://www.edlonta.lt/centas.htm>**, **<http://www.edlonta.lt/Vadovas.pdf>**
- 10. Pragma [interaktyvus]. [žiūrėta 2003-11-11]. Prieiga per internetą: **<http://www.proringas.lt/puslapis2.htm>**, **[http://www.avilura.lt/index.php?USER\\_ID=pragma](http://www.avilura.lt/index.php?USER_ID=pragma)**
- 11. S.Lauesen Software Requirements: styles and techniques. Samfudslitteratur, Frederiksberg, 1999. – 191p. ISBN 87-593-0794-3
- 12. S.Gudas Veiklos analizė ir informacinių poreikių specifikavimas, Kaunas, Naujasis lankas, 2002. 96 p.
- 13. James & Suzanne Robertson Volere Requirements Specification Template, Edition 8, Principals of the Atlantic Systems Guild, London, 2001, [interaktyvus]. [žiūrėta 2002-10-20]. Prieiga per internetą: **[www.systemsguild.com](http://www.systemsguild.com/)**
- 14. Reikalavimų specifikavimo dokumento forma. [interaktyvus]. [žiūrėta 2002-10-20]. Prieiga per internetą:

**<http://www.2ics.hawaii.edu/~johnson/413/lectures/5.2.html>**

15. P.P.Chen The Entity-Relationship Model: Towards a Unified view of Data, ACM Transactions on Database Systems, Vol.1. No.1, March 1976, pp.9 –36

- 16. V.Sekliuckis, G.Garšva, S.Gudas. Duomenų bazės, Kaunas: Naujasis lankas, 2000. 94 p.
- 17. R.Butkienė. Informacijos sistemų projektavimas Oracle Designer/2000 priemonėmis, Kaunas, Technologija,1998, 165 p.
- 18. S.Gudas The Information Architecture Framework for Enterprise Integration. Databases&Information Systems. Proceedings of the  $4<sup>th</sup>$  IEEE International Baltic Workshop. Vol.12. Vilnius, Technika, 2000, p.168-175.
- 19. S.Gudas. Architektūra grindžiamas IS projektavimas. [interaktyvus]. [žiūrėta 2002- 10-20]. Prieiga per internetą: **<ftp://isd.ktu.lt/ISD/Gudas/DBIS/>**

# **8. TERMINŲ IR SANTRUMPŲ ŽODYNAS**

**PĮ** – programinė įranga.

**FIFO, LIFO** – atsargų nurašymo metodai, naudojami nurašyti atsargas iš sandėlio.

**IS –** informacijos sistema**.** 

**DFD** - duomenų srautų diagramos.

**ERD** - esybių - ryšių diagrama. Tai konceptualus duomenų modelis, kuris gerai perteikia kompiuterizuojamos srities semantiką: įvardina realaus pasaulio objektus bei procesus, jų savybes (t.y.kaupiamų apie juos duomenų prasmę), įvardina objektų ir procesų prasminius santykius (ryšius).

**UML** – (Unified Modeling Language) modeliavimo kalba, naudojama objektiškai orientuotame projektavime.

**DFD** - duomenų srautų diagramos. Jos skirtos veiklos sričiai apibrėžti, t.y. sistemos funkcijoms (procesams) ir jų sąveikoms (technologiniams ir duomenų srautams) vaizduoti.

**CASE** – (**C**omputer **A**ided **S**oftware **E**ngineering) kompiuterinės programinės priemonės, skirtos projektavimui palengvinti.

**DBVS** – duomenų bazių valdymo sistema, susidedanti iš susijusių failų rinkinio. Ji gali turėti bet kokius duomenų tipus: tekstą, garsą, vaizdą, animaciją.

**SQL** – (Structures Query Language) – struktūrizuota užklausų kalba. SQL yra skirta realiacinių duomenų bazių duomenų apdorojimui. SQL komandos gali būti naudojamos interaktyviam darbui su duomenų baze arba gali būti įdiegta į taikomąsias programas kaip duomenų bazės sąsaja.

**GUI** – grafinė vartotojo sąsaja.

**OO** – objektinis programavimo požiūris.

**OMT** - objektinė modeliavimo technologija.

# **9. PRIEDAI**

# **9.1 Duomenų bazės specifikacija**

Šiame skyriuje pateiksiu lentelių pagrindines charakteristikas. Jas išdėstysiu lentelėse. *Lentelė Nr.5: Prekės* 

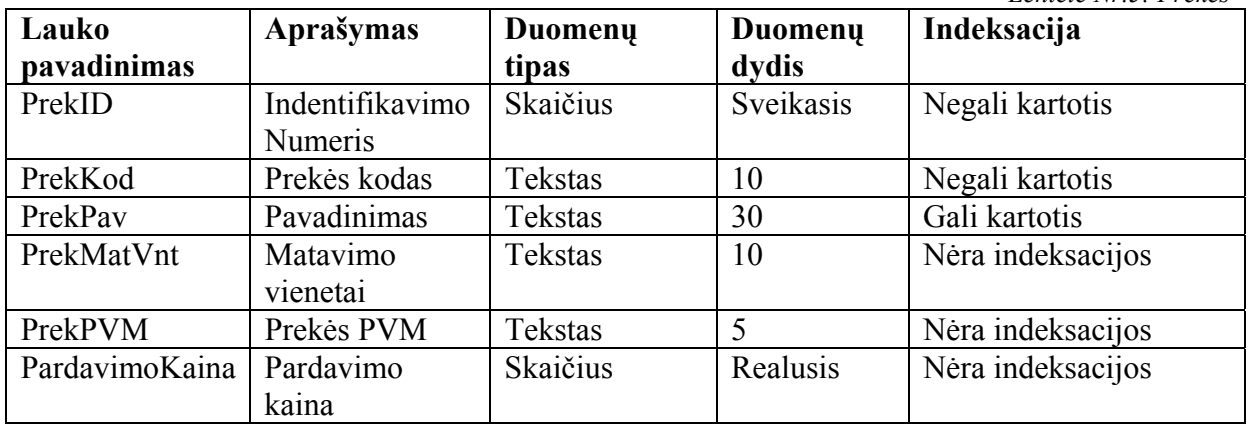

*Lentelė Nr.6: Brokas* 

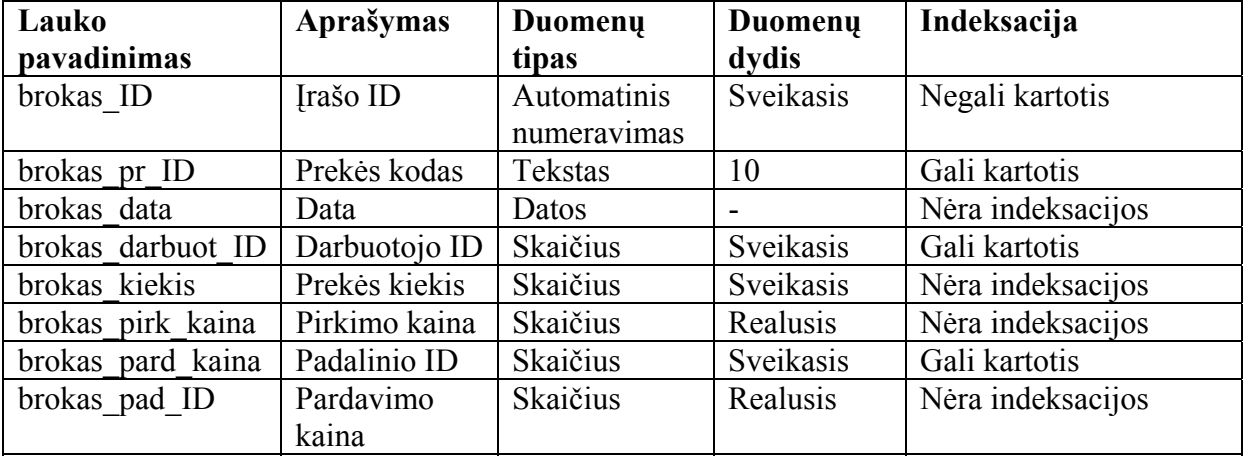

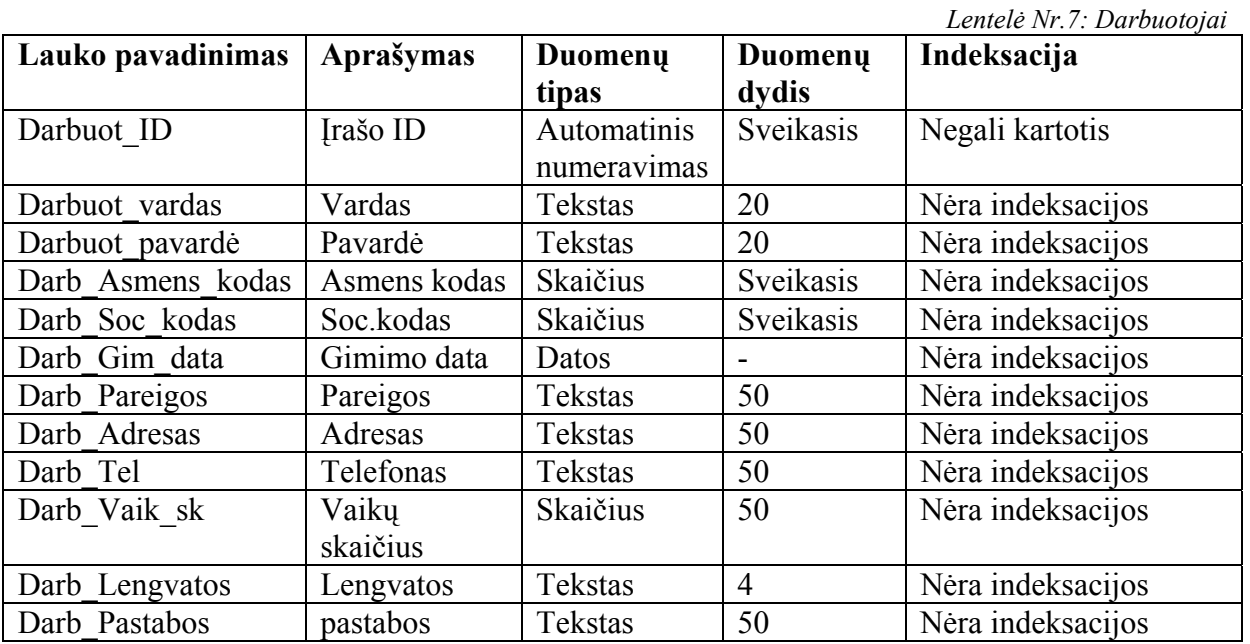
*Lentelė Nr.8: Įmonė*

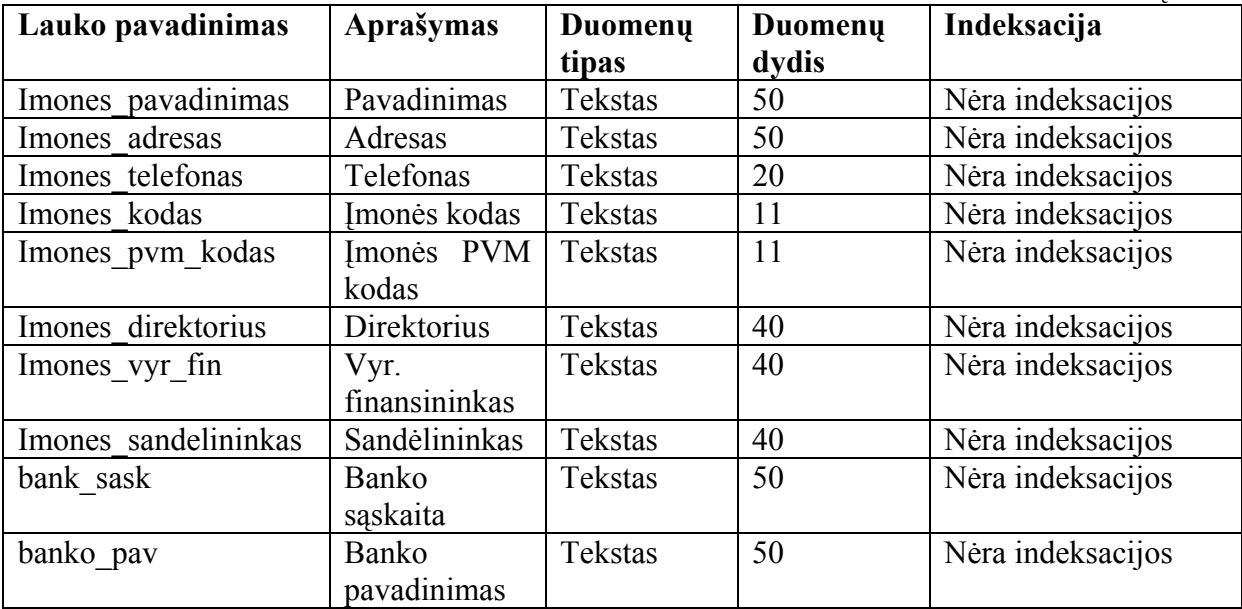

*Lentelė Nr.9: Padalinys*  **Lauko pavadinimas Aprašymas Duomenų tipas Duomenų dydis Indeksacija**  Padalinys ID **Įrašo ID** Automatinis numeravimas Sveikasis Negali kartotis Padalinys\_pavadinimas Pavadinimas Tekstas 30 Nėra indeksacijos<br>Padalinys adresas Adresas Tekstas 40 Nėra indeksacijos Padalinys\_adresas Adresas Tekstas 40 Nėra indeksacijos Padalinys telefonas Telefonas Tekstas 20 Nėra indeksacijos

*Lentelė Nr.10: Tiekėjas* 

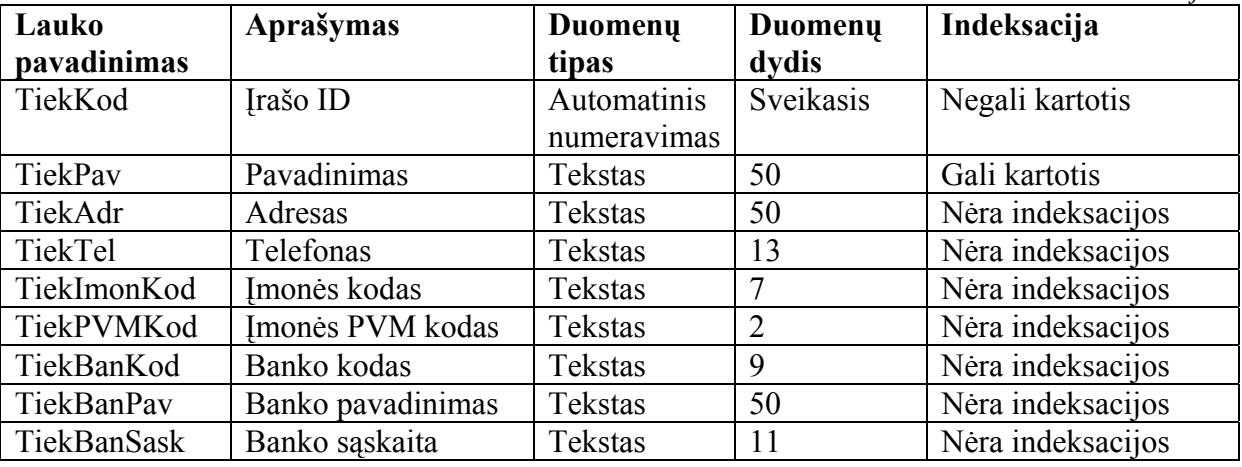

*Lentelė Nr.11: Sąskaitos – faktūros kepurė*

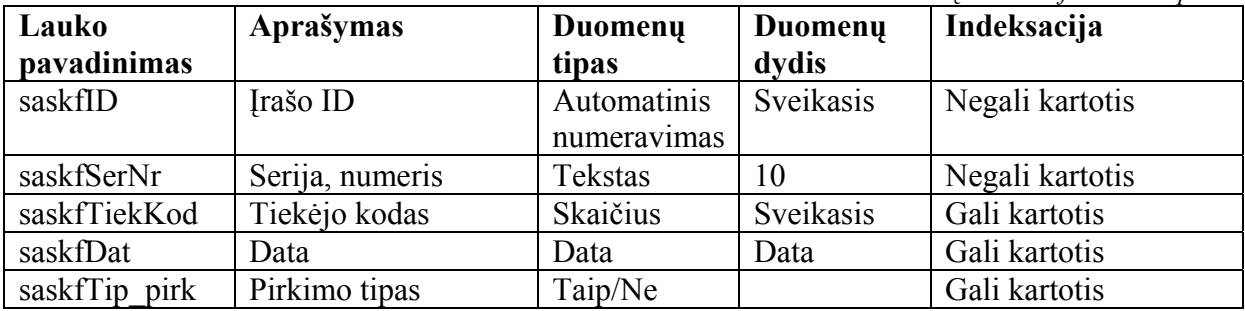

*Lentelė Nr.12: Sąskaita – faktūra detali* 

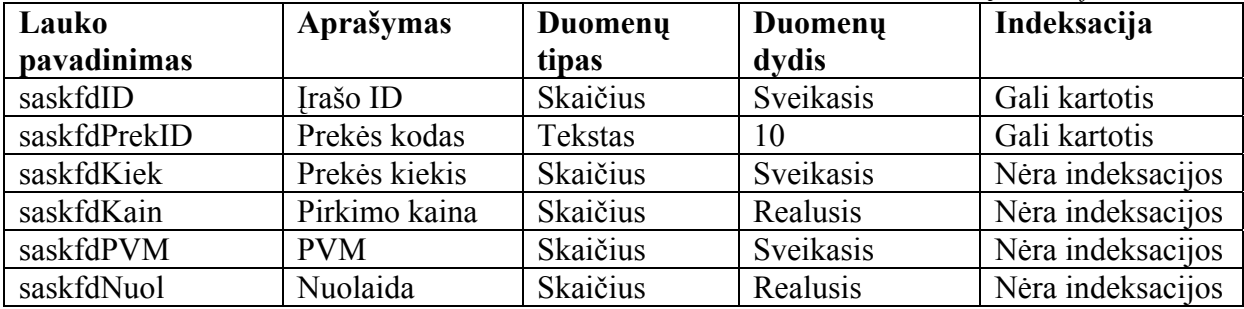

*Lentelė Nr.13: Realizacijos kepurė*

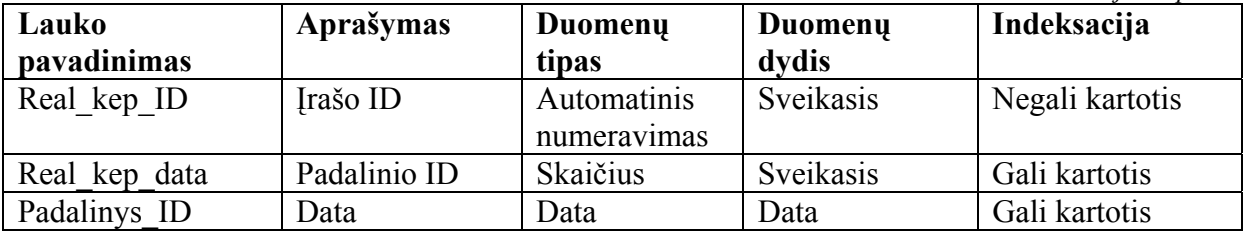

*Lentelė Nr.14: Realizacijos detali* 

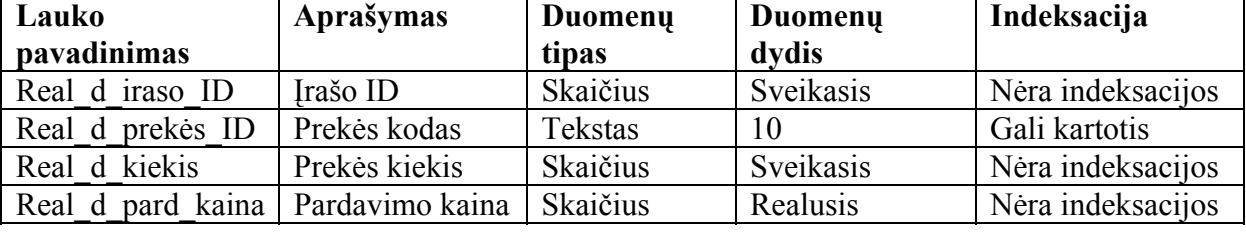

*Lentelė Nr.15: Važtaraštis - kep*

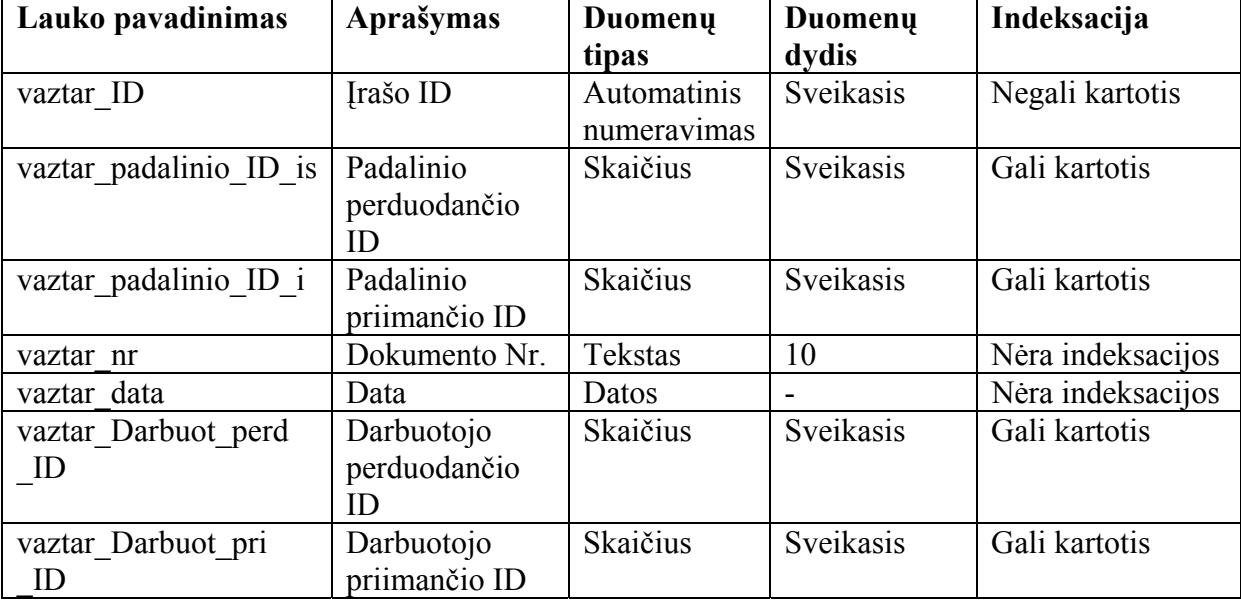

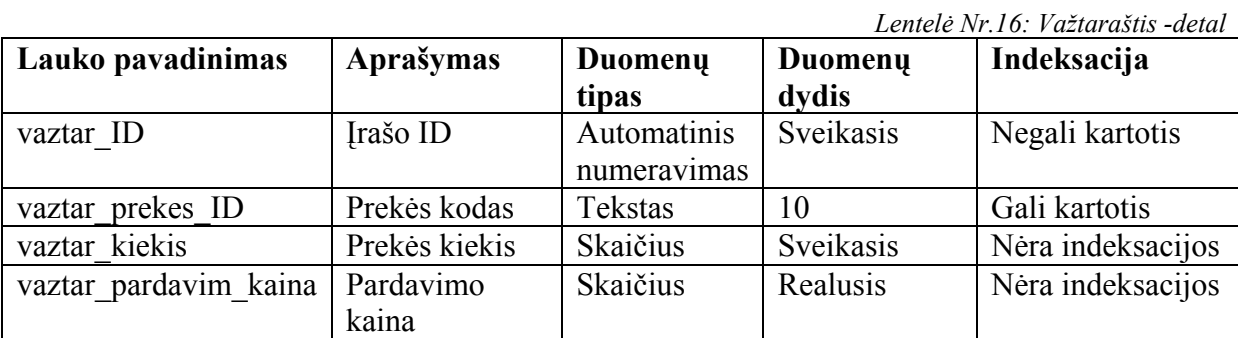

*Lentelė Nr.17: pvmas* 

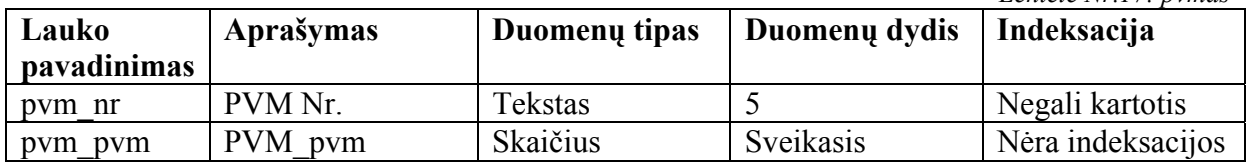

**9.2 Panaudos sutartis ir perdavimo - priėmimo aktas** 

## **9.3 Ataskaitos**